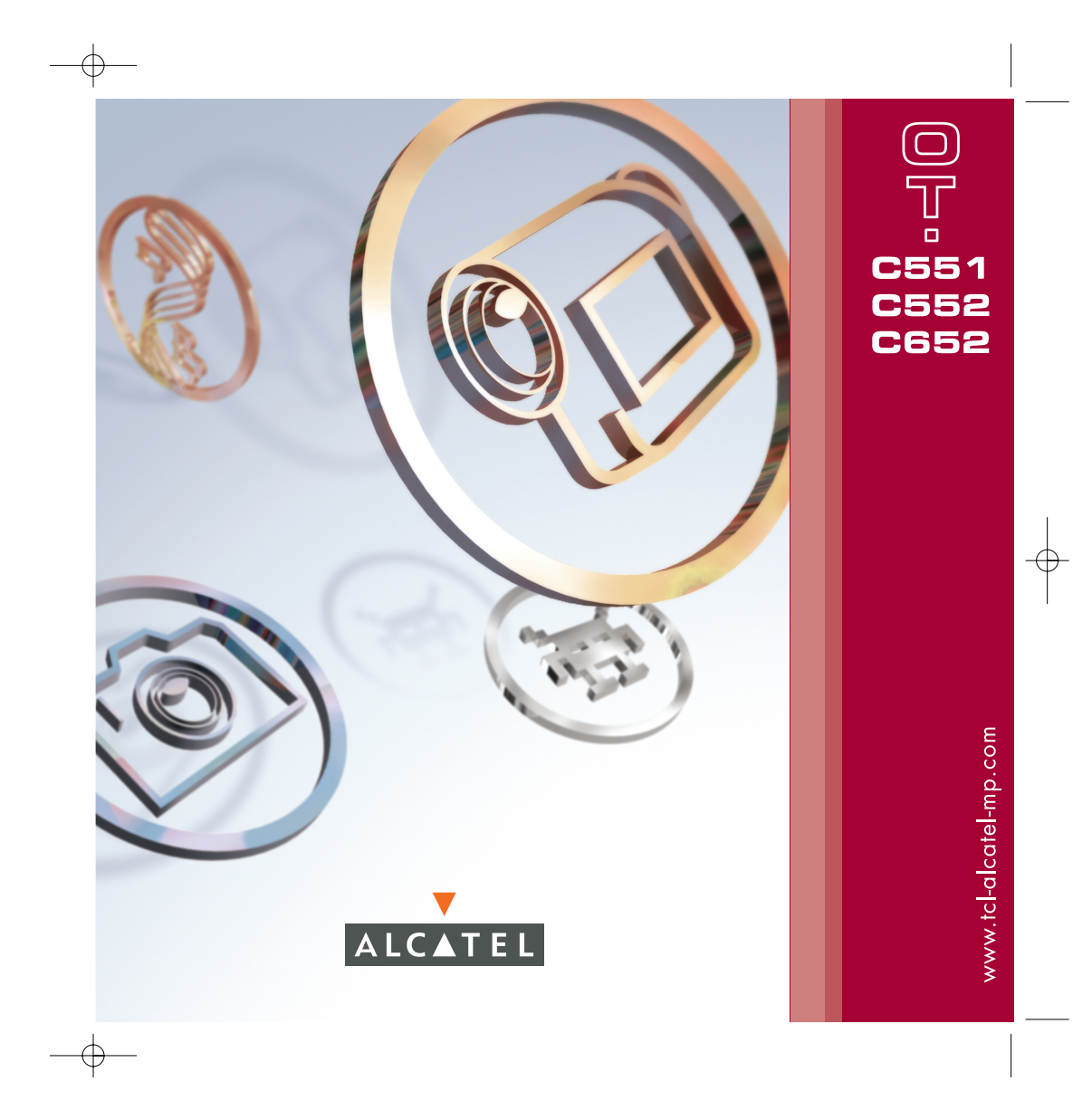

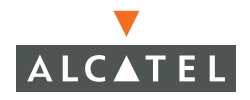

## 

T&A Mobile Phones vous remercie pour l'acquisition de ce téléphone mobile.

Concu dans un style compact, ce modèle présente un grand écran couleur 65k de belle définition. Il est équipé d'un appareil photo avec écran VGA intégré, une fonction vidéo (écriture et lecture), des jeux java, la fonction IM/Chat (messages instantanés/Chat) (1), l'e-mail (1), la synchronisation à distance (1), etc

## **GIGSHATE**

En trois clics, vos images et messages vocaux sont envoyés à vos amis. C'est simple comme bonjour !

## Music and lights (Sons et scintillements)<sup>(1)</sup>

Vous voulez voir le téléphone s'éclairer sur un air de musique ? Le rétroéclairage pourra également être synchronisé à chaque sonnerie. C'est génial !

## Panorama<sup>(1)</sup>

Avez-vous déjà eu l'impression que votre viseur était trop petit pour saisir tout ce que vous voulez voir sur une photo ? Nous avons la solution : avec le mode Panorama, vous pouvez avoir jusqu'à 3 photos au format QVGA. Photographier toute une scène, n'est-ce pas incroyable ?

## Vidéo et son vidéo (1)

Vous souhaitez enregistrer un rire, une musique et des voeux sur votre vidéo ? Votre téléphone peut tout prendre. Vous pouvez également définir un clip vidéo comme mélodie des appels entrants. C'est ce que nous appelons le son vidéo !

(1) Selon le produit.

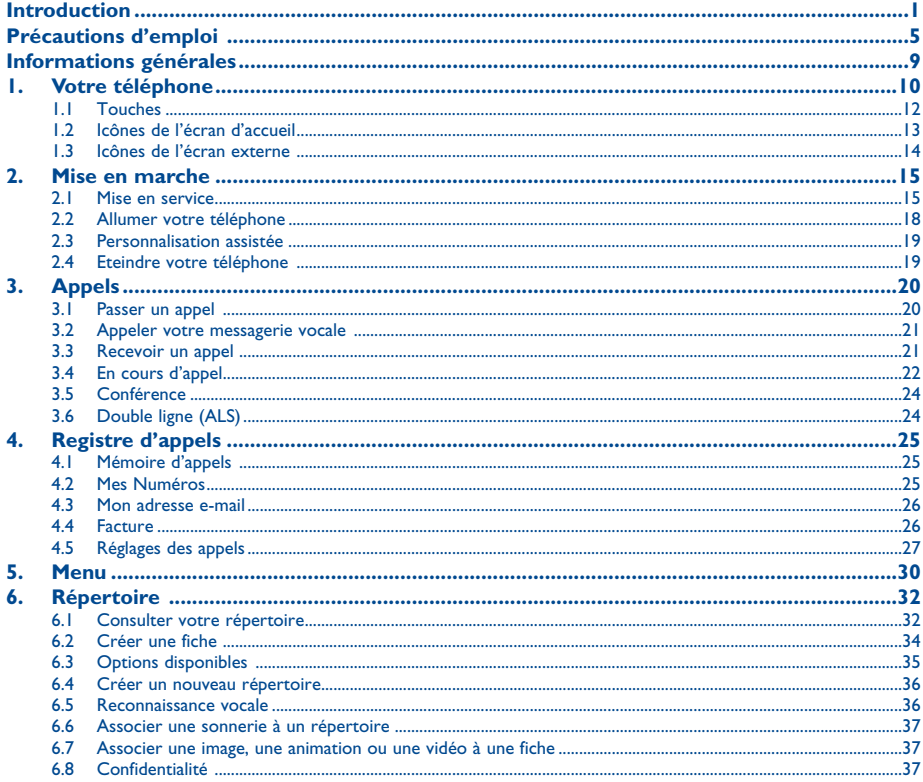

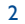

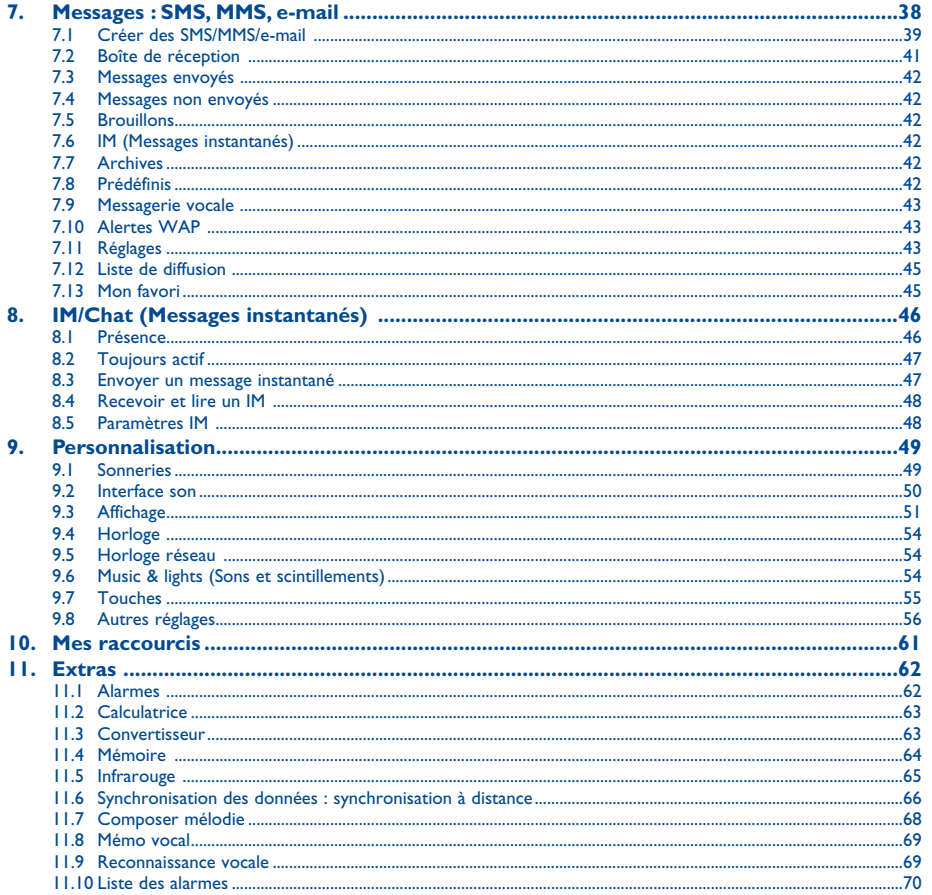

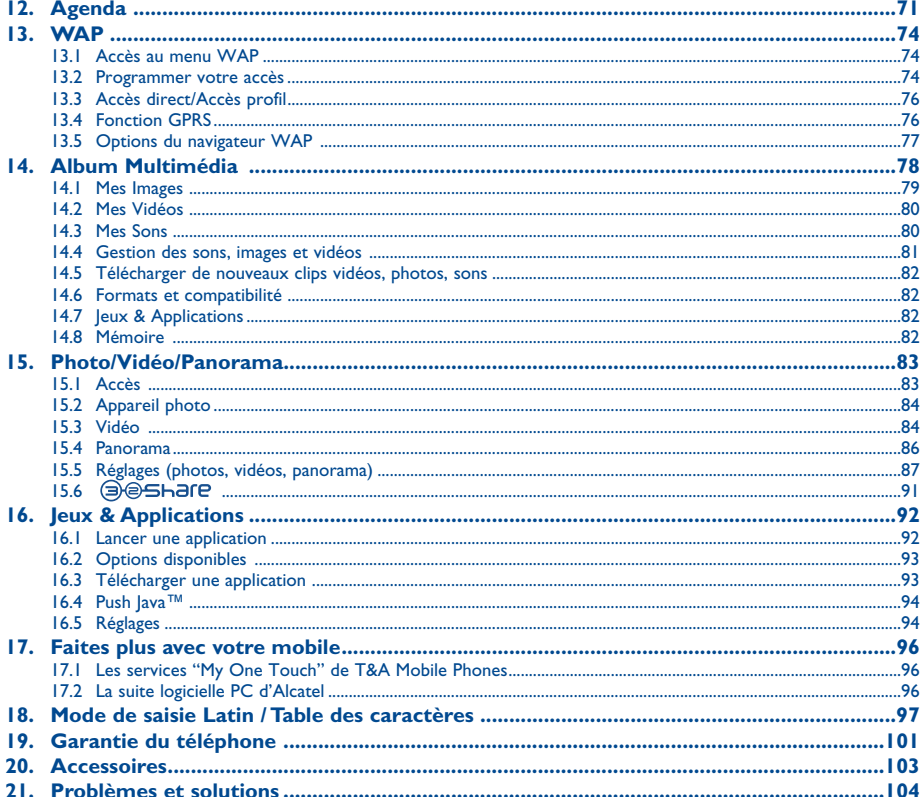

 $\overline{4}$ 

 $\overline{\mathbf{3}}$ 

## **Précautions d'emploi ..........................................**

Avant d'utiliser votre téléphone, lisez ce chapitre avec attention. Le fabricant ne pourra être tenu responsable des conséquences résultant d'une utilisation impropre et/ou non conforme aux instructions contenues dans le manuel.

#### **• SECURITE EN VEHICULE :**

Compte tenu des études qui démontrent que l'usage d'un téléphone mobile lors de la conduite d'un véhicule représente un facteur réel de risque, même lorsqu'il est associé à un dispositif mains-libres (car kit, oreillette...), le conducteur doit s'abstenir de toute utilisation de son téléphone tant que le véhicule n'est pas à l'arrêt.

Votre téléphone sous tension émet des rayonnements qui peuvent perturber l'électronique de bord de votre véhicule, tels que les systèmes anti-blocage de freins ("ABS"), les coussins de sécurité ("Airbag"), etc. En conséquence, il vous appartient de :

- ne pas poser votre téléphone sur le tableau de bord ou dans une zone de déploiement de l'Airbag,

- vous assurer auprès du constructeur automobile ou de son revendeur de la bonne isolation de l'électronique de bord.

#### **• CONDITIONS D'UTILISATION :**

Il est conseillé d'éteindre de temps à autre le téléphone afin d'optimiser ses performances.

Veillez à éteindre votre téléphone dans un avion. Vous vous exposeriez à des poursuites judiciaires.

Veillez à éteindre votre téléphone en milieu hospitalier, sauf dans les zones éventuellement réservées à cet effet. Comme d'autres types d'équipements courants, les téléphones mobiles peuvent perturber le fonctionnement de dispositifs électriques, électroniques ou utilisant des radiofréquences.

Veillez à éteindre votre téléphone à proximité de gaz ou de liquides inflammables. Respectez les règles d'utilisation affichées dans les dépôts de carburants, les stations service, les usines chimiques et sur tous les sites où des risques d'explosion pourraient exister.

Lorsque le téléphone est sous tension, veillez à ce qu'il ne se trouve jamais à moins de 15 centimètres d'un appareil médical (stimulateur cardiaque, prothèse auditive, pompe à insuline…). En particulier en cas d'appel, veillez à porter le téléphone à l'oreille du côté opposé au stimulateur cardiaque ou à la prothèse auditive.

Afin d'éviter un dommage auditif, décrochez l'appel avant d'approcher le téléphone de l'oreille. De même, éloignez le téléphone de votre oreille lorsque vous utilisez la fonction mains-libres car le volume amplifié pourrait causer des dommages auditifs.

Ne laissez pas des enfants utiliser le téléphone sans surveillance.

Prenez toutes les précautions lors du remplacement de la coque, car votre téléphone contient des substances susceptibles de provoquer des réactions allergiques.

Manipulez votre téléphone avec soin et gardez-le dans un endroit propre et à l'abri de la poussière.

N'exposez pas votre téléphone à des conditions défavorables (humidité, pluie, infiltration de liquides, poussière, air marin, etc.). Les limites de température recommandées par le constructeur vont de -20 °C à 55 °C. Au-delà de +55 °C, l'écran risque d'être peu lisible ; cette altération est temporaire et sans gravité.

Ne tentez pas d'ouvrir ou de réparer vous-même votre téléphone.

Evitez de faire tomber, de jeter ou de tordre votre téléphone.

Evitez de le peindre.

N'utilisez votre téléphone mobile qu'avec des batteries, chargeurs et accessoires Alcatel compatibles avec votre modèle (cf. page 103 des accessoires). La responsabilité de T&A Mobile Phones Limited et de ses filiales ne saurait être engagée dans le cas contraire.

#### Vous ne devez pas jeter votre téléphone dans une poubelle publique. Veuillez vous conformer à la réglementation locale en vigueur pour la mise au rebut des produits électroniques.

Pensez à faire une sauvegarde électronique ou une copie écrite de toutes vos informations importantes mémorisées dans le téléphone. Certaines personnes peuvent être prédisposées à des crises d'épilepsie ou des absences lorsqu'elles sont exposées aux lumières intermittentes (flash) notamment dans le cas des jeux électroniques. Ces crises ou ces absences peuvent se produire même chez une personne n'ayant aucun antécédent épileptique ou d'absence. Si vous avez déjà connu ce type d'expérience, ou si vous avez un antécédent d'expérience semblable dans votre famille, veuillez consulter votre médecin avant de jouer aux jeux vidéo sur votre téléphone portable ou d'utiliser les fonctions incorporant des lumières intermittentes. Il est conseillé aux parents de surveiller leurs enfants lorsque ceux-ci jouent aux jeux vidéo ou manipulent des fonctions du téléphone portable intégrant des stimulations lumineuses. Toute personne ayant connu l'un des symptômes suivants : convulsion, contraction oculaire et musculaire, perte de conscience, mouvements incontrôlés ou désorientation doit cesser de jouer et désactiver les stimulations lumineuses du téléphone portable, et consulter un médecin. Pour prévenir de l'apparition éventuelle de ces symptômes, veuillez prendre les précautions qui suivent :

- ne pas jouer ou activer des stimulations lumineuses lorsque vous êtes fatigué(e) ou en manque de sommeil,
- faire des pauses de 15 minutes au minimum toutes les heures
- jouer dans une pièce bien éclairée,
- garder une bonne distance par rapport à l'écran.

Vous pouvez parfois ressentir un certain inconfort au niveau de vos mains, bras, épaules, cou ou d'une autre partie du corps en jouant sur votre téléphone portable. Pour éviter les problèmes de tendinite, de syndrome du tunnel carpien, ou d'autres troubles musculo-squelettiques, suivez les conseils ci-dessous :

- faire des pauses de 15 minutes toutes les heures lorsque vous jouez
- arrêter de jouer si vos mains, poignets ou bras deviennent engourdis, et ne pas reprendre la partie avant plusieurs heures
- si l'engourdissement persiste pendant ou après la partie, cesser le jeu et consulter un médecin.

#### **• RESPECT DE LA VIE PRIVEE :**

Nous vous rappelons que vous devez respecter les règles et lois en vigueur dans votre pays sur la prise de clichés et l'enregistrement de sons à l'aide d'un téléphone portable. Conformément à ces règles et lois, il est parfois strictement interdit de prendre des clichés et/ou d'enregistrer la voix d'autres personnes ou tout autre attribut personnel et de les reproduire ou diffuser, car cela peut être considéré comme une atteinte à la vie privée. Il relève uniquement de la responsabilité de l'utilisateur de s'assurer qu'il a une autorisation préalable, si nécessaire pour enregistrer des conversations privées ou confidentielles ou prendre une photo d'une autre personne ; le fabricant, le distributeur ou vendeur de votre téléphone mobile (y compris l'opérateur) déclinent toute responsabilité résultant d'une utilisation inappropriée du téléphone mobile.

#### **• BATTERIE :**

Avant de retirer la batterie de votre téléphone, veuillez vous assurer que le téléphone a été mis hors tension. Les précautions d'emploi de la batterie sont les suivantes :

- ne pas ouvrir la batterie (risques d'émanations de substances chimiques et de brûlures),
- ne pas percer, désassembler, provoquer de court-circuit dans la batterie,
- ne pas jeter au feu ou dans les ordures ménagères une batterie usagée, ni l'exposer à des températures supérieures à 60°C.

Si vous souhaitez vous en débarrasser, veillez à ce que la batterie soit récupérée conformément à la législation en vigueur sur la protection de l'environnement. N'utilisez la batterie que dans le but pour lequel elle a été conçue. N'utilisez jamais des batteries endommagées ou non recommandées par T&A Mobile Phones Limited et/ou ses filiales.

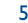

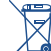

Le symbole "poubelle barrée" figurant sur votre téléphone, sa batterie et ses accessoires signifie que ces produits doivent, en fin de vie, être rapportés à des points de collecte sélective :

- Déchetteries municipales équipées de bacs spécifiques à ces appareils

- Bacs de collecte sur les points de vente

Ils y seront recyclés, évitant ainsi le rejet de substances réglementées dans l'environnement, et permettant la réutilisation des matériaux qui la composent.

**Dans les pays membres de l'Union Européenne :**

Ces points de collecte sélective sont accessibles gratuitement.

Tous les produits portant le marquage "poubelle barrée" doivent être rapportés à ces points de collecte.

**Dans les pays non membres de l'Union Européenne :**

Il convient de ne pas jeter les équipements marqués "poubelle barrée" dans les poubelles ordinaires si votre pays ou région dispose des structures de collecte et de recyclage adaptées, mais de les rapporter à ces points de collecte pour qu'ils y soient recyclés.

#### **• CHARGEURS :**

Les chargeurs alimentés par secteur sont prévus pour fonctionner à une température ambiante de 0 à 40°C.

Les chargeurs de votre téléphone mobile sont conformes à la norme de sécurité des matériels de traitement de l'information et des équipements de bureau, et destinés uniquement à cet usage.

#### **• ONDES ELECTROMAGNETIQUES**

La preuve de la conformité aux exigences internationales (ICNIRP) ou à la directive européenne 1999/5/CE (R&TTE) est une condition préalable à la mise sur le marché de tout modèle de téléphone portable. La protection de la santé et de la sécurité de l'utilisateur, ainsi que de toute autre personne, constitue un aspect essentiel de ces exigences internationales et de la directive européenne.

CE TELEPHONE MOBILE EST CONFORME AUX EXIGENCES INTERNATIONALES ET EUROPEENNES EN MATIERE D'EXPOSITION AUX ONDES RADIOELECTRIQUES.

Votre téléphone mobile est un émetteur/récepteur radio. Il a été conçu et fabriqué pour respecter les seuils d'exposition aux radiofréquences (RF) recommandés par les exigences internationales (ICNIRP) (1) et par le Conseil de l'Union européenne (Recommandation 1999/519/CE) (2). Ces limites font partie d'un ensemble d'exigences et établissent des niveaux de radiofréquences autorisés pour le public. Elles ont été mises au point par des groupes d'experts indépendants sur le fondement d'évaluations scientifiques régulières et détaillées. Elles intègrent une marge de sécurité importante destinée à garantir la sécurité de tous, quel que soit l'âge ou l'état de santé.

- (1) Les exigences ICNIRP sont applicables dans les régions suivantes : Amérique Centrale (excepté le Mexique), Amérique du Sud, Afrique du Nord et du Sud, Asie du Pacifique, (excepté Taiwan et Corée), Australie.
- La recommandation européenne (1999/519/CE) est applicable dans les régions suivantes : Europe, Israël.

La norme d'exposition pour les téléphones mobiles est déterminée par une unité de mesure appelée Débit d'Absorption Spécifique ou "DAS" (en anglais : "Specific Absorption Rate" ou "SAR"). La limite de DAS fixée par les exigences internationales ou par le Conseil de l'Union Européenne est de 2 W/kg en moyenne pour 10 g de tissus humains. Les tests pour déterminer les niveaux de DAS ont été réalisés sur la base des modes d'utilisation standard avec des téléphones mobiles émettant à leur niveau de puissance maximale pour toutes les bandes de fréquence. Bien que le DAS soit déterminé au plus haut niveau de puissance certifié, le niveau réel de DAS du téléphone mobile en cours d'utilisation est généralement situé très en dessous des valeurs maximales. En effet, le téléphone mobile étant conçu pour fonctionner à des niveaux de puissance multiples, il n'utilisera que la puissance strictement nécessaire pour assurer sa connexion au réseau. En principe, plus vous êtes proche d'une antenne de station de base, plus les niveaux de puissance du téléphone mobile seront bas.

La valeur maximale du DAS testée sur ce modèle de téléphone mobile pour une utilisation près de l'oreille et conformément à la norme est de 0,78 W/kg pour l'OT-C551/OT-C552 et 0,75 W/kg pour l'OT-C652. Bien que les niveaux de DAS soient variables en fonction des téléphones et modes d'utilisation, ils sont cependant tous conformes aux exigences internationales et à la recommandation européenne en vigueur en matière d'exposition aux radiofréquences.

L'Organisation Mondiale de la Santé (OMS) considère que "l'état actuel des connaissances scientifiques ne justifie pas que l'on prenne des précautions particulières pour l'utilisation des téléphones mobiles. En cas d'inquiétude, une personne pourra choisir de limiter son exposition ou celle de ses enfants – aux radiofréquences en abrégeant la durée des communications ou en utilisant l'option mains libres (ou une oreillette) permettant d'éloigner l'appareil de la tête et du corps" (aide mémoire n°193). Des informations complémentaires de l'OMS sur les champs électromagnétiques et la santé publique sont disponibles à l'adresse internet suivante : http://www.who.int/peh-emf.

Votre téléphone est équipé d'une antenne intégrée. Veillez à ne pas la toucher, ni à la détériorer afin de bénéficier d'une qualité de fonctionnement optimale en communication.

#### **• LICENCES:**

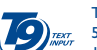

T9 Text Input est protégé par un ou plusieurs brevets énumérés ci-après : Brevets Américains n° 5,187,480, 5,818,437, 5,945,928, 5,953,541, 6,011,554, 6,286,064, 6,307,548, 6,307,549, et 6,636,162, 6,646,573 ; Brevets Européens n° 0 842 463 (96927260.8), 1 010 057 (98903671.0), 1 018 069 (98950708.2) ; et d'autres en cours d'enregistrement dans le monde.

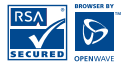

Le navigateur WAP est la propriété exclusive d'Openwave. A ce titre, il est interdit de modifier, traduire, désassembler ou décompiler tout ou partie du logiciel constituant le navigateur.

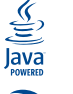

Les marques et logos Java™ ou basés sur Java™ sont des marques commerciales ou marques déposées de la société Sun Microsystems, Inc. aux Etats-Unis et dans les autres pays.

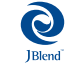

Optimisé par JBlend™ - Copyright 1997-2003 - Aplix Corporation. Tous droits réservés. Les marques et logos JBlend™ ou basés sur JBlend™ sont des marques commerciales ou marques déposées de la société Aplix Corporation au Japon et dans les autres pays.

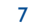

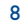

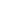

## **Informations générales ........................................**

- **Adresse Internet** : www.tcl-ta.com **Adresse Wap** : wap.my-onetouch.com
- **N° Hot Line Alcatel** : Consultez la brochure "T&A Mobile Phones Services", ou notre site internet.

Sur notre site internet, vous pourrez consulter en ligne une FAQ (Foire aux Questions), ou nous contacter directement par email afin de poser votre question.

Votre téléphone est un équipement émetteur/récepteur radio fonctionnant sur les réseaux GSM dans les bandes 900 et 1800 MHz.

Le marquage  $\epsilon$  atteste que votre téléphone est conforme à la directive 1999/5/CE (R&TTE) et que les accessoires concernés sont conformes aux directives communautaires en vigueur. L'exemplaire intégral de la Déclaration de Conformité de votre téléphone est consultable sur le site Internet www.tcl-ta.com.

## **Protection contre le vol**

Votre téléphone mobile est identifiable par un numéro IMEI (numéro de série de votre téléphone), celui-ci est présent sur l'étiquette de l'emballage et dans la mémoire de votre téléphone. Nous vous recommandons vivement, lors de la première utilisation, de noter ce numéro en tapant  $*$ ,  $\#$ , 0, 6,  $\#$  et de le garder précieusement ; celui-ci pourra vous être demandé par la Police et votre opérateur en cas de vol. Grâce à ce numéro, votre téléphone mobile pourra être complètement bloqué, donc inutilisable par une tierce personne, même si elle change de carte SIM.

### **Clause de non responsabilité**

Selon la version logicielle de votre téléphone et des spécificités de votre opérateur, certaines différences peuvent apparaître entre la description du manuel utilisateur et le comportement du téléphone.

9

## **1 Votre téléphone ............................................**

## **OT-C551/OT-C552**

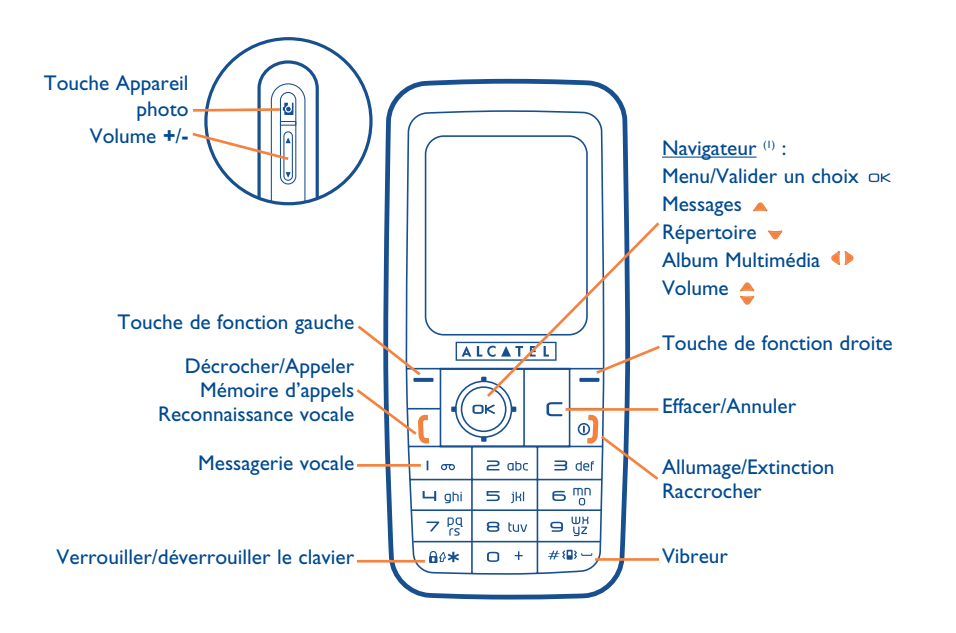

(1) Selon votre opérateur.

Juin 2005

## **OT-C652**

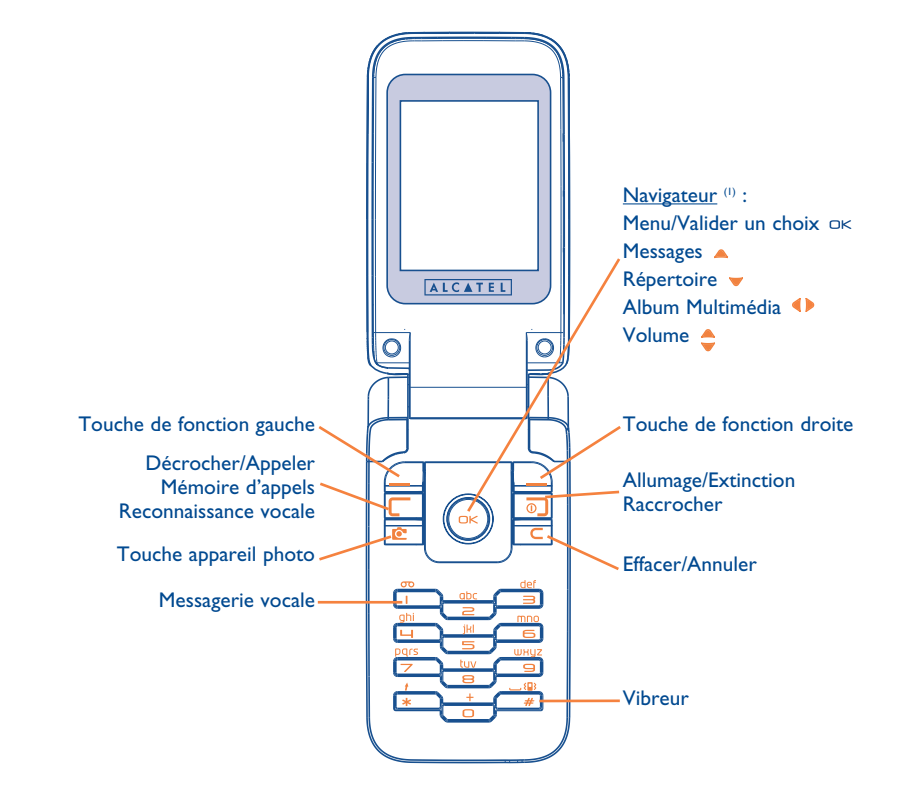

11

## **1.1 Touches**

 $1 - \infty$ Touche de navigation  $\overline{\phantom{a}}$  ok Valider l'option sélectionnée (appui au centre)

- $\subset$ Effacer (appui court)
	- Décrocher

Appeler Accéder à la mémoire d'appels (BIS) (appui court) Utiliser la reconnaissance vocale (appui long)

 $\circ$ Allumer/Eteindre le téléphone (appui long) Raccrocher Revenir à l'écran d'accueil

- Touche de fonction gauche
- Touche de fonction droite

Consulter la messagerie vocale (appui long)

Depuis l'écran d'accueil : Verrouiller/déverrouiller le clavier (appui  $long)$ <sup>(1)</sup>

- En mode édition :
- Appui court : basculer entre les modes :  $Ab \rightarrow AB \rightarrow ab$
- Basculer du mode prédictif T9 au mode Normal
- Appui long : accès à la table des symboles.

## $H_{\sharp}(\mathbf{p}) = \text{Depuis l'écran d'accueil :}$

- Appui court : #

 $A \theta$ \*

 $\frac{1}{2}$ 

- Appui long : activer/désactiver le vibreur.

## Touches latérales (1) :

- **C** Touche Appareil photo
- **+** : Augmenter le volume
- **-** : Baisser le volume

(1) Selon votre opérateur.

(1) OT-C551/552 uniquement.

- **1.2 Icônes de l'écran d'accueil (1)**
- $\blacksquare$ **Niveau de charge de la batterie**
- 狼 **Mode vibreur** : votre téléphone vibre uniquement et n'émet plus ni sonnerie, ni bip, sauf pour les alarmes (cf. page 50).
- Ξ **Infrarouge** : liaison infrarouge activée.
- 高 **Clavier verrouillé**.
- 局 **Etat du téléphone en Push To Talk (PTT)** (2).
- 國 **Renvoi d'appel activé** : vos appels sont renvoyés (cf. page 27).
- ි **Minuteur ou réveil programmé** (cf. page 62).
- **Qualité de réception réseau**. ad.
- 厦 **Vous avez reçu un message vocal.**
- 日出 **Appels non décrochés.**
- ◎ **Alertes WAP** (2).
- Ý. **Itinérance (roaming) dans votre pays d'abonnement**.
- 医 **Messages instantanés**.

 $12$ **Double line** (1) : indique la ligne sélectionnée.

**Contexte GPRS activé**.

- M **Réception de message en cours.**
- r®n **Envoi de message en cours**.
- Ø **Mode silence** : votre téléphone n'émet plus ni sonnerie, ni bip, ni vibration sauf pour les alarmes (cf. page 50).
- 罓 **Message non lu**.

**Liste des messages texte pleine** : votre téléphone ne peut plus accepter de nouveaux messages. Vous devez accéder à la liste des messages pour en supprimer au moins un sur la mémoire de votre carte SIM.

- ∩ **Zones tarifaires privilégiées** (1).
- **1.3 Icônes de l'écran externe (2)**

Presque toutes les icônes de l'écran d'accueil peuvent s'afficher dans des tailles et couleurs différentes sur l'écran externe.

- (1) Les icônes et illustrations représentées dans ce guide sont données à titre indicatif.
- <sup>(2)</sup> Selon votre opérateur.
- (1) Vérifiez la disponibilité de ce service auprès de votre opérateur.
- (2) OT-C652 uniquement.

13

# **2 Mise en marche..............................................**

## **2.1 Mise en service**

#### **Insérer et extraire la carte SIM (1)**

Vous devez insérer votre carte SIM pour utiliser votre téléphone.

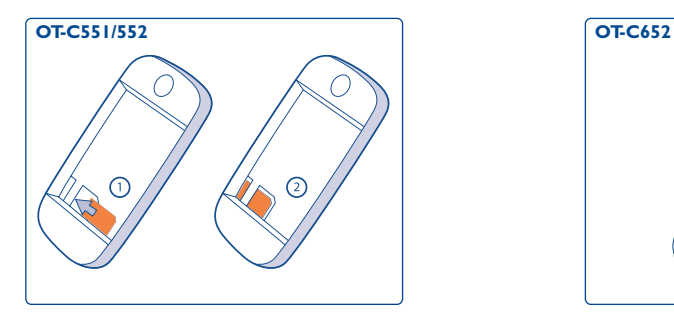

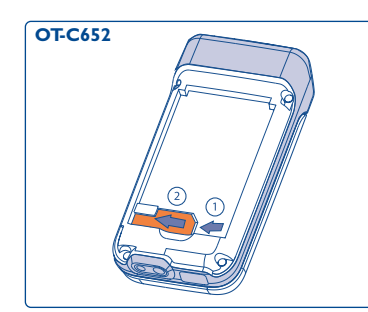

Placez la carte SIM avec la face de la puce orientée vers le bas et faites glisser la carte dans son logement. Vérifiez qu'elle est bien insérée. Pour l'extraire, appuyez sur la carte et faites-la glisser.

**Installer la batterie**

**OT-C551/552 OT-C652**

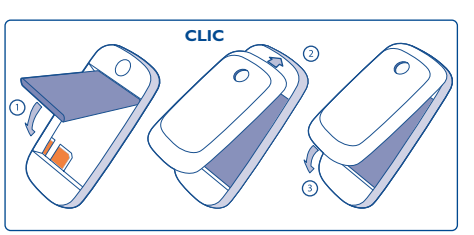

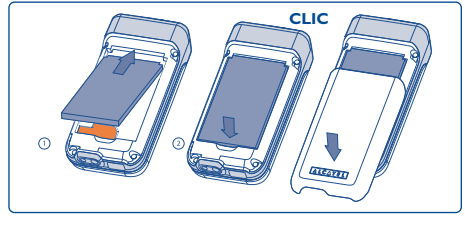

Engagez et clipsez la batterie puis rabattez le couvercle du téléphone

### **Extraire la batterie**

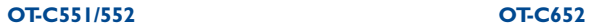

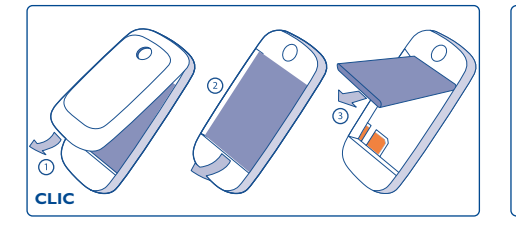

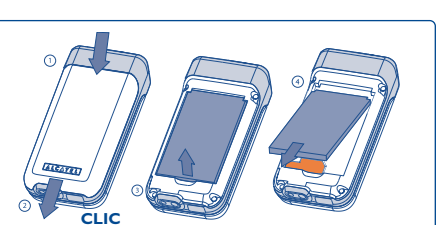

Déclipsez le couvercle puis la batterie et ôtez-la.

(1) Vérifiez auprès de votre opérateur que votre carte SIM est compatible 3V. Les anciennes cartes 5 volts ne peuvent plus être utilisées. Veuillez contacter votre opérateur.

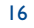

#### **Charger la batterie**

**OT-C551/552 OT-C652**

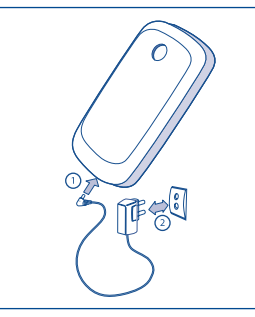

Branchez le chargeur

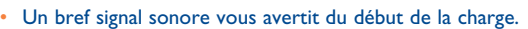

- Le démarrage de l'animation peut prendre plusieurs minutes accompagné d'un léger sifflement si votre batterie est très déchargée.
- Evitez de forcer la prise du téléphone.
- Il faut attendre 2 minutes pour que l'icône de la batterie vous donne le niveau de charge exact.
- Veillez à bien insérer la batterie avant de connecter le chargeur.
- La prise secteur doit se trouver à proximité du téléphone et être facilement accessible (évitez les rallonges électriques).
- Lors de la première utilisation du téléphone, veuillez charger complètement la batterie (environ 3 heures). Pour une utilisation optimale de votre téléphone, il vous est recommandé de recharger quotidiennement et complètement la batterie ( $\blacksquare$ ).

La charge est optimale lorsque l'animation se fige. Utilisez uniquement les chargeurs Alcatel.

**Précautions d'utilisation**

**OT-C551/552 OT-C652**

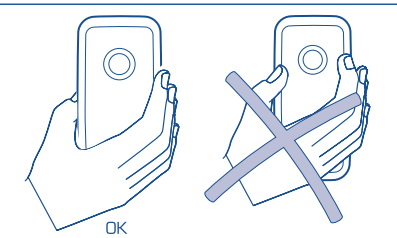

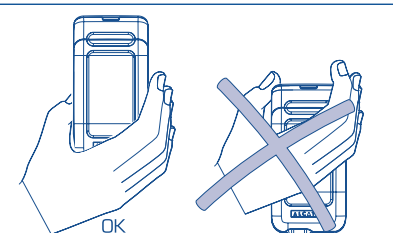

Ne pas poser la main sur la partie supérieure du téléphone mobile.

Votre téléphone mobile est équipé d'une antenne intégrée. Evitez de la toucher et de la détériorer afin de bénéficier d'une qualité de fonctionnement optimal en communication.

Pour une meilleure réception radio et pour bénéficier d'une qualité de fonctionnement optimal en communication, veillez à ne pas poser la main sur la partie supérieure de votre téléphone.

## **2.2 Allumer votre téléphone**

Faites un appui long sur la touche <sup>o</sup>pour allumer le téléphone, saisissez le code PIN si nécessaire, validez par la touche ok. L'écran d'accueil s'affiche.

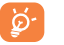

Si vous ne connaissez pas votre code PIN ou si vous l'avez oublié, adressez-vous à votre opérateur. Ne laissez pas votre code PIN à proximité de votre téléphone et gardez-le dans un endroit sûr lorsque vous ne l'utilisez pas.

Si des messages diffusés par le réseau s'affichent, utilisez la touche  $\alpha$  pour parcourir les messages en entier ou la touche  $\subset$  pour revenir à l'écran d'accueil.

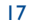

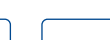

Pendant la recherche d'un réseau, l'écran affiche le symbole <<<->>>>>>> (???-??? apparaît si votre carte SIM est rejetée par le réseau, contactez votre opérateur dans ce cas).

A partir de l'écran d'allumage, vous avez également accès à la fonction de démonstration "**Vidéo**" : sélectionnez l'icône de gauche ou l'Album Multimédia avec la touche de navigation ( $\blacktriangleright$ ). Vous pouvez faire défiler les images, les vidéos et les sons dans l'Album Multimédia même sans insérer de carte SIM.

## **2.3 Personnalisation assistée**

Après la saisie correcte du code PIN, vous avez accès à la fonction "**Perso assistée**" (il vous sera demandé de configurer la langue, la date, l'heure).

## **2.4 Eteindre votre téléphone**

A partir de l'écran d'accueil, appuyez sur la touche  $\circ$  (appui long).

# **3 Appels..........................................................**

### **3.1 Passer un appel**

Composez le numéro désiré puis appuyez sur la touche  $\Box$  pour appeler. Utilisez la touche  $\Box$  pour effacer les chiffres incorrects que vous avez saisis.

Pour raccrocher, appuyez sur la touche <sup>o</sup> ou refermez le téléphone (1) (excepté lorsque le kit piéton est branché).

Pour saisir "+" ou "P" (pause), utilisez la touche  $\sigma$  + en appui long (les caractères suivants défilent : ିତ  $0, +, P, \cdot)$ .

### **Passer un appel d'urgence**

Si votre téléphone est sous couverture d'un réseau, pour effectuer un appel d'urgence, composez directement le **112** et appuyez sur  $\left[$  (ou tout autre numéro indiqué par votre opérateur). Vous n'avez pas à insérer une carte SIM, ni taper le code PIN ou déverrouiller le clavier.

#### **Passer un appel avec un préfixe**

L'accès aux préfixes se fait par un appui long sur la touche  $\sigma$  +, arrêtez-vous sur le signe "**+**" et utilisez la touche  $\blacklozenge$ .

- Pour passer un appel international, sélectionnez l'icône +(;;) , sélectionnez l'indicatif du pays, complétez le numéro de votre correspondant et envoyez l'appel.
- Si vous connaissez déjà le préfixe, vous pouvez sélectionner l'icône မြှူ et saisir directement le préfixe suivi du numéro de votre correspondant.
- Dans certaines entreprises, les numéros de téléphone commencent tous par les mêmes chiffres. Avec la fonction "**Préfixe**" , vous pouvez mémoriser la partie commune de ces numéros mais vous devrez numéroter la partie variable. Les préfixes doivent être expressément créés par vous-même.
- (1) OT-C652 uniquement.

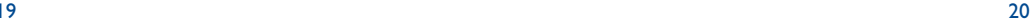

#### **Rappel automatique**

Si elle est activée et autorisée par le réseau (cf. page 29), cette fonction rappelle automatiquement un interlocuteur que vous n'avez pas pu joindre.

## **3.2 Appeler votre messagerie vocale (1)**

Votre messagerie vocale est assurée par le réseau pour que vous ne perdiez aucun appel : elle fonctionne comme un répondeur que vous pouvez consulter à tout moment. Pour accéder à la messagerie vocale, faites un appui long sur la touche  $\log$ .

Si le numéro d'accès à la messagerie vocale de votre opérateur n'est pas renseigné, composez celui qu'il vous a fourni. Pour toute modification ultérieure de ce numéro, reportez-vous à "**Mes Numéros**" (cf. page 25).

Pour utiliser votre messagerie de l'étranger, contactez votre opérateur avant de partir.

## **3.3 Recevoir un appel**

Un appel arrive, appuyez sur la touche  $\left[ \cdot \right]$ , parlez puis appuyez sur la touche  $\circledcirc$  pour raccrocher.

A l'arrivée d'un appel, votre téléphone sonne avec une intensité progressive. Si l'icône <sup>(</sup> est affichée, le téléphone vibre et ne sonne pas. Si l'icône  $\varnothing$  est affichée, il n'y a ni vibreur, ni sonnerie.

#### **Si le téléphone est ouvert (1)**

- Pour décrocher, appuyez sur la touche  $\lfloor$  .

#### **Si le téléphone est fermé (1)**

- Pour décrocher, ouvrez le téléphone (Option "**Ouverture clapet**" activée par défaut, cf. page 56)

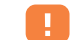

Le numéro de l'appelant s'affiche sous réserve de sa transmission par le réseau (vérifiez la disponibilité de ce service auprès de votre opérateur).

#### **Couper la sonnerie**

Appuyez une fois sur la touche  $\subset \mathsf{I}$  orsque le téléphone sonne. Décrochez l'appel en appuyant sur  $\mathsf{I}$ .

#### **Rejeter un appel**

Appuyez une fois sur  $\odot$  ou deux fois sur  $\subset$ .

## **3.4 En cours d'appel**

#### **Fonctions disponibles**

En cours d'appel, utilisez votre répertoire, votre agenda, des messages texte, ... avec la touche () sans perdre la communication en cours.

(1) Vérifiez la disponibilité de ce service auprès de votre opérateur. (1) OT-C652 uniquement.

 $21$ 

21  $\hspace{0.2cm}$  22

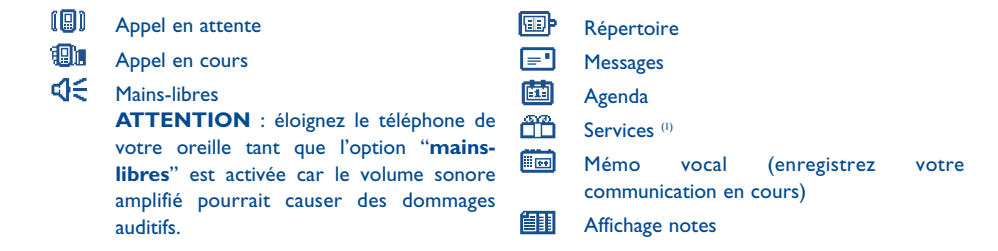

#### **Modifier le volume**

En communication, vous pouvez régler le volume sonore avec la touche de navigation  $\bullet$  ou les touches latérales (2).

#### **Arrivée d'un nouvel appel**

#### • **Signal d'appel (1)**

Si vous êtes en communication et qu'un second appel arrive, vous êtes averti(e) par un signal sonore. Vous pouvez accepter l'appel en appuyant sur la touche  $\blacksquare$ .

L'appel en cours sera automatiquement mis en attente, vous pourrez alors permuter vos deux interlocuteurs en utilisant la touche  $\blacklozenge$  puis  $\infty$ .

#### • **Passer un deuxième appel**

Pour appeler un second correspondant en cours d'appel, composez directement son numéro.

## **3.5 Conférence (1)**

Votre téléphone vous permet de converser avec plusieurs personnes simultanément (5 au maximum). Si vous êtes en double appel : appuyez sur "**Options**", sélectionnez "**Conférence**" puis validez avec la touche ok. Si un troisième appel arrive, décrochez en appuyant sur la touche  $\int$  et parlez avec votre nouveau correspondant.

Celui-ci devient membre de la conférence si vous appuyez sur "**Options**" et sélectionnez "**Ajouter conf.**", puis validez avec  $\alpha$  . Un appui sur  $\Omega$  raccroche la communication en cours.

Pour mettre fin à l'appel en conférence, appuyez sur "**Options**" et sélectionnez "**Finir conf.**".

**Kit piéton mains-libres branché** : Si vous refermez votre téléphone pendant une communication ou un appel en conférence, vous ne raccrochez aucun de ces appels, mais aussi longtemps que votre téléphone reste fermé, vous ne pourrez pas gérer les appels.

## **3.6 Double ligne (ALS) (1)**

A votre carte SIM peuvent correspondre deux numéros de téléphone distincts. Dans "**Registre d'appels**", choisissez "**Double ligne**" puis sélectionnez une ligne par défaut ; tous vos appels seront émis à partir de ce numéro. Les appels reçus, toutefois, pourront vous parvenir sur ces deux lignes.

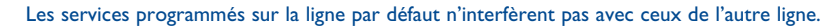

(1) Vérifiez la disponibilité de ce service auprès de votre opérateur.

(2) Sauf pour l'OT-C652.

#### (1) Vérifiez la disponibilité de ce service auprès de votre opérateur.

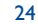

## **4 Registre d'appels......................................**

**4.1 Mémoire d'appels**

## **REGISTRE D'APPELS**

#### **• MEMOIRE D'APPELS**

- Non décrochés
- Appels émis
- Appels décrochés
- **• MES NUMEROS**
- Mon numéro
- Messagerie vocale **• MON E-MAIL (1)**
- **• FACTURE**
- Montant
- Cumul coût
- Crédit disponible
- Crédit maximum
- Mise à zéro
- Coût unitaire
- Durée
- Cumul durée
- Durée disponible
- Fixer durée
- Mise à zéro
- Compteur GPRS
- Résumé
- Dernier appel
- Cumul coût
- Bip durée
- (1) Vérifiez la disponibilité de ce service auprès de votre opérateur. Selon le produit.

Vous pouvez accéder à votre mémoire d'appels grâce à la touche  $\begin{bmatrix} a \\ c \end{bmatrix}$ 

partir de l'écran d'accueil. Choisissez l'icône qui vous intéresse :

- **DES** Non décrochés
- **ED** Appels émis (Bis)
- **Appels décrochés**

L'icône affichée à gauche du nom du correspondant indique le type de numéro de téléphone (Maison, Bureau, Téléphone mobile, ...) enregistré dans la liste des contacts.

Sélectionnez un numéro dans la mémoire d'appels et appuyez sur la touche de fonction "**Options**" pour **Consulter** le détail de l'appel, **Ecrire** un **message**, **Sauvegarder** ou **Supprimer** le numéro sélectionné, ou **Vider** la liste entière.

## **4.2 Mes Numéros**

Saisissez ou modifiez votre numéro de téléphone, ou le numéro d'accès à votre messagerie vocale et validez en appuyant sur OK. Votre numéro de téléphone est généralement inscrit sur votre carte SIM.

## **4.3 Mon adresse e-mail (1)**

Saisissez votre propre adresse e-mail pour pouvoir envoyer sur votre PC des images, clips vidéos, sons ... par MMS. Vous pouvez également le faire lors de la saisie d'un MMS en utilisant les options appropriées.

## **4.4 Facture**

Vous avez accès aux options suivantes :

**Montant** : vous pouvez visualiser le coût total des appels payants et le crédit disponible, fixer un montant maximal autorisé au-delà duquel tout appel payant est interdit, modifier ce montant ou l'annuler et saisir le coût d'une unité Télécom dans la devise de votre choix.

**Durée** : vous pouvez afficher la durée totale de tous les appels sortants, fixer une durée maximale au-delà de laquelle tout appel payant est interdit, modifier ou annuler celle-ci.

**Compteurs GPRS** : gestion des échanges de données payants (en kilo octets).

**Résumé** : vous pouvez afficher la durée et le coût du dernier appel ou de tous les appels émis.

**Bip durée** : vous pouvez activer ou annuler l'émission du bip sonore en cours d'appel avec une fréquence à préciser (saisir la fréquence et valider par  $O(K)$ ).

(1) Vérifiez la disponibilité de ce service auprès de votre opérateur. Selon le produit.

25

## **REGISTRE D'APPELS**

#### **• REGLAGES APPELS (1)**

- Renvoi d'appel
- Phonie
- Data
- Fax
- Bilan
- Tout annuler
- Interdits
- Appels émis
- Appels reçus
- Bilan

## **4.5 Réglages des appels (1)**

#### Vous avez accès aux options suivantes :

**Renvoi d'appel** : vous pouvez activer, annuler ou vérifier l'état du renvoi de vos appels (Phonie, Fax ou Données) vers la messagerie vocale ou vers un numéro spécifié (saisir le numéro ou sélectionner le nom et valider par  $O(K)$ . Cette option s'applique aux cas suivants :

- Inconditionnel : renvoi systématique de tous vos appels. L'icône est affichée.
- Conditionnel : renvoi si votre ligne est occupée, si vous ne répondez pas ou si vous êtes hors de portée du réseau.
- Si occupé, en cas de non réponse ou de non couverture par le réseau.

Interdits : vous pouvez activer ou annuler l'interdiction des appels émis et reçus. Les options disponibles sont :

- **Appels émis** Activez/annulez l'interdiction d'appeler. Cette option s'applique aux cas suivants :
- Hors Rép. SIM Interdiction d'émettre des appels sauf aux numéros de votre répertoire.
- Tous  $(1)$ Interdiction d'émettre des appels quel qu'en soit le type.
- International (1) Interdiction d'émettre des appels internationaux.
- Sauf -> Pays Interdiction d'émettre des appels excepté ceux vers votre pays d'abonnement.

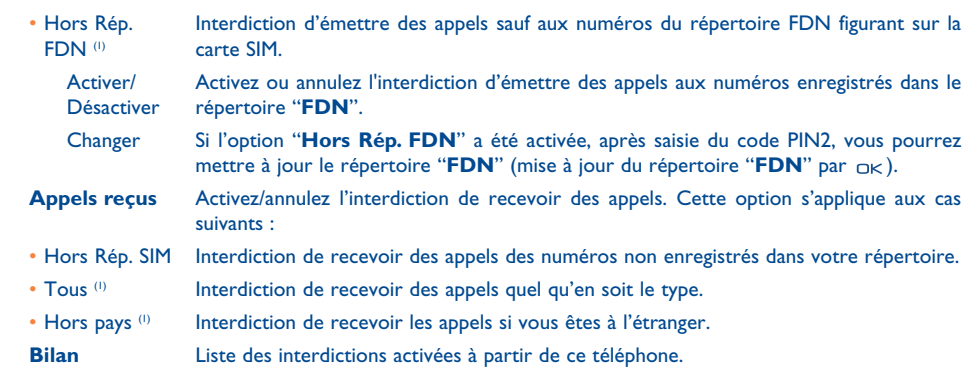

Si vous ne pouvez pas émettre ou recevoir un appel, vérifiez si un renvoi ou une interdiction d'appel n'a pas été activé(e).

(1) Vérifiez la disponibilité de ce service auprès de votre opérateur.

### <sup>(1)</sup> Vérifiez la disponibilité de ce service auprès de votre opérateur.

27

#### **Appels REGISTRE D'APPELS**

## - Appels

- Signal d'appel
- Anonymat
- Qui appelle
- Décroché
- Rappel auto. réseau
- Rappel auto
- Activer
- Voir liste
- Vider liste
- Double ligne

#### **Signal d'appel (1)** Activez/annulez le signal sonore annonçant un deuxième appel.

**Anonymat (1)** Activez/annulez l'option permettant de masquer votre numéro (il ne sera plus transmis par le réseau à vos correspondants).

**Qui appelle (1)** Activez/annulez la présentation du numéro de votre correspondant (ou de son nom s'il existe dans votre répertoire) à chaque appel.

**Décroché**<sup>(1)</sup> Choisissez votre mode de décroché : touche  $\left[$  ou toute touche.

**Rappel Auto.** Permet le rappel automatique par le réseau du dernier numéro occupé. dernier numéro occupé.

**Rappel auto** : vous pouvez activer ou annuler le rappel automatique des appels non aboutis la première fois. Vous pouvez aussi afficher les 10 numéros pour lesquels le rappel automatique n'a pas abouti et les supprimer.

**Double ligne (1)** : à votre carte SIM peuvent correspondre deux numéros de téléphone distincts. Choisissez "**Double ligne**" puis sélectionnez une ligne par défaut ; tous vos appels seront émis à partir de ce numéro. Les appels reçus, toutefois, pourront vous parvenir sur ces deux lignes.

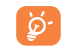

Les services programmés sur la ligne par défaut n'interfèrent pas avec ceux programmés sur l'autre ligne.

## **5 Menu (1) ............................................................**

#### **• JEUX & APPLI.**

## **• ALBUMMULTIMÉDIA**

- Mes Images
- Mes Vidéos
- Mes Sons
- Jeux & Appli.
- Mémoire
- **• EXTRAS**
- Alarmes
- Calculatrice
- Convertisseur
- Mémoire
- Infrarouge
- Synchro. distante
- Composer mélodie
- Mémo vocal
- Reco vocale
- Liste alarmes

#### **• PHOTO/VIDEO**

- Prendre une photo
- Enregistrer vidéo
- Panorama
- Mes Images
- Mes Vidéos
- **• REPERTOIRE**
- **• MESSAGES**
- Créer message
- Boîte de réception
- Messages envoyés
- Messages non envoyés
- Brouillons
- IM/Chat
- Archives
- Messg. prédéfinis
- Messagerie vocale
- Alertes WAP
- Réglages
- Liste diffusion
- Mon favori
- Mémoire

(1) Selon votre opérateur.

#### (1) Selon votre opérateur.

30

- **• REGISTRE D'APPELS**
	- Mémoire d'appels
- Mes Numéros
- Mon e-mail <sup>(1)</sup>
- Facture
- Réglages appels
- **• PERSONNALISATION**
	- Sonneries
	- Interface son
- Affichage
- Horloge
- Horloge réseau
- Sons & scintillements
- Touches
- Autres réglages...
- **• MES RACCOURCIS**
- **• SERVICES**
- **• WAP**
- Page d'accueil
- Signets
- Profils
- Saisir adresse
- **• AGENDA**

**6 Répertoire ................................................**

## **6.1 Consulter votre répertoire**

Pour accéder au *répertoire* à partir de l'écran d'accueil, appuyez sur le bas de la touche  $\triangle$ <sup>(1)</sup> ou appuyez sur la touche  $\alpha$  et sélectionnez l'icône  $\otimes$  dans le menu.

Vous pouvez créer des raccourcis clavier pour un accès rapide à vos contacts (cf. page 55).

Vous disposez de 4 répertoires :

- **图 Répertoire SIM Repertoire Personnel**
- **ED** Répertoire Général **Répertoire Professionnel**
- 

En plus des répertoires déjà disponibles, vous pouvez créer vos propres répertoires (cf. page 36).

#### **Rechercher un nom à partir de la première lettre**

Vous pouvez rechercher le nom de votre correspondant en appuyant sur la touche associée à la première lettre de son nom.

Pour certaines langues dont le mode de saisie est spécifique, la recherche par le nom s'effectue à ြစ l'aide de l'option "**Rechercher nom**".

## **Consulter une fiche**

Sélectionnez un nom dans votre répertoire, puis appuyez sur  $\alpha$  pour lire la fiche.

(1) Vérifiez la disponibilité de ce service auprès de votre opérateur.

(1) Selon votre opérateur.

31

#### **Envoyer votre fiche de répertoire via l'infrarouge**

1. Sélectionnez la fiche à transférer.

2. Positionnez votre téléphone ou assistant personnel face au port infrarouge de l'autre téléphone.

3. Sélectionnez "**Options/Envoyer/Infrarouge**".

Le transfert va être lancé.

**Recevoir une fiche de contact** 

Vous devez activer l'infrarouge via "**Menu/Extra/Infrarouge**".

Une fois l'option sélectionnée, l'icône  $\overline{a}$  apparaît à l'écran (la connexion se coupera si vous recevez un appel).

Un message vous informera de la réception des données. Enregistrez-les en appuyant sur  $\alpha \kappa$ .

#### **Appeler votre correspondant**

Appuyez sur la touche  $\blacksquare$  dès que le nom est sélectionné. Si plusieurs numéros sont associés à ce nom, vous devez, au préalable, choisir le type de numéro (Maison, Téléphone mobile, Bureau,...) avec la touche  $\triangle$ . Appuyez sur la touche  $x \in \mathbb{R}$  pour envoyer l'appel.

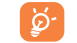

Les informations du répertoire et de l'agenda peuvent s'échanger avec un ordinateur grâce à la suite logicielle PC d'Alcatel (cf. page 96).

## **6.2 Créer une fiche**

Sélectionnez le répertoire dans lequel vous souhaitez créer une fiche, appuyez sur la touche de fonction "**Options**", sélectionnez "Créer fiche" puis appuyez sur la touche ok. A tout moment, vous pouvez enregistrer les données saisies en appuyant sur la touche de fonction "**Options**" et en choisissant "**Enreg. & quitter**". Passez au champ suivant avec la touche de navigation  $\triangle$ .

Lors de la création d'un nouveau contact dans le répertoire produit, vous devez compléter au moins un des champs suivants : Fiche d'identité, Anniversaire, Pseudonyme, Adresse URL, Numéros, **B** Portrait, @ E-mail,  $\sqrt{2}$  Adresse, **II** Notes, **I**I Info. Perso. Vous pouvez passer d'un champ à l'un autre avec la touche **A**.

Lorsque le champ "**Anniversaire**" est renseigné, une alarme est automatiquement créée dans l'Agenda.

Si vous utilisez votre téléphone depuis l'étranger, enregistrez les numéros du répertoire au format international "+" suivi de l'indicatif du pays (cf. page 20).

## **6.3 Options disponibles**

A partir de la liste des contacts de vos répertoires, accédez aux options suivantes en appuyant sur la touche de fonction gauche :

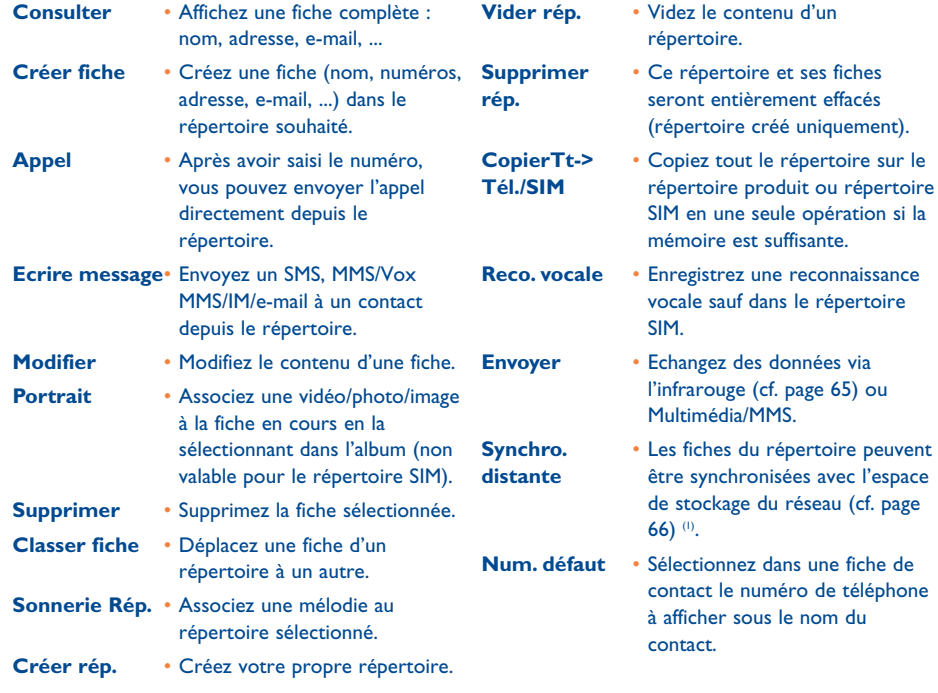

(1) Selon votre opérateur.

## **6.4 Créer un nouveau répertoire**

A partir du répertoire produit, appuyez sur la touche de fonction "**Options**" et sélectionnez "**Créer rép.**", validez avec la touche  $\infty$ , puis nommez ce nouveau répertoire. Vous pouvez créer jusqu'à 13 nouveaux répertoires. Vous ne pouvez supprimer que les répertoires que vous avez créés, avec l'option "**Supprimer rép.**".

#### **6.5 Reconnaissance vocale**

La reconnaissance vocale vous permet d'appeler votre correspondant en prononçant son nom sans passer par votre répertoire.

Dans le répertoire produit, sélectionnez la fiche, puis validez avec la touche de fonction "**Options**". Sélectionnez "**Reco. vocale**" et validez de nouveau. 3 bips différents vont signaler le début, l'échec ou le succès de l'enregistrement. Vous pourrez ensuite "**Ecouter**", "**Remplacer**" ou "**Supprimer**" la reconnaissance vocale enregistrée.

Les fiches pour lesquelles une reconnaissance vocale a été enregistrée sont signalées par l'icône | စွဲ-. Le nombre de noms accessibles par la reconnaissance vocale est limité. Cette fonction peut être utilisée dans tous les répertoires excepté celui de la carte SIM.

Vous pouvez activer la reconnaissance vocale par un appui long sur la touche  $\Box$  depuis l'écran d'accueil. Suivez ensuite les instructions à l'écran.

35

## **6.6 Associer une sonnerie à un répertoire**

Choisissez une fiche de contact dans le répertoire du téléphone, appuyez sur la touche de fonction "**Options**" et sélectionnez "**Sonnerie Rép.**". Cette sonnerie peut être définie comme l'un de vos sons vidéos.

Lorsque vous recevrez un appel d'un contact classé dans le répertoire du téléphone, la sonnerie sera celle que vous avez associée à ce répertoire.

### **6.7 Associer une image, une animation ou une vidéo à une fiche**

Choisissez une fiche de contact dans le répertoire du téléphone, appuyez sur la touche de fonction "**Options**" et sélectionnez "**Portrait**".

Lorsque vous recevez un appel, la photo, l'animation ou le clip vidéo associé à l'appelant s'affichera à l'écran. Vous pouvez associer une image ou une vidéo à un contact, mais pas les deux ensemble.

## **6.8 Confidentialité**

Les données enregistrées dans vos répertoires peuvent être protégées (cf. option "**Confidentialité**", page 59).

En sélectionnant l'option "**Activer**", vous protégez les données de vos agenda et répertoire. Cette option est particulièrement intéressante si vous utilisez la synchronisation PC.

## **7 Messages : SMS, MMS, e-mail ................**

A partir de votre téléphone, vous pouvez lire, écrire, envoyer des messages et les échanger avec d'autres téléphones mobiles : "**Texte/SMS**", "**Multimédia/MMS**", "**E-mails** (1)" et "**IM** (2)" (messages instantanés).

Les messages multimédias vous permettent d'envoyer à d'autres mobiles compatibles ou à des adresses email, des clips vidéo, des images, des photos, des animations, des sons et des messages vocaux (ou Vox/MMS pour envoyer un mémo vocal en guise de message).

L'email mobile offre la possibilité d'envoyer et de recevoir du courrier électronique avec votre téléphone où que vous soyez. Vous pouvez programmer plusieurs comptes email : emails professionnels, emails personnels (3).

Les fonctions Multimédia/MMS, e-mail et IM sont disponibles dans la mesure où votre opérateur peut les fournir, que votre contrat d'abonnement inclut l'option et que vous avez défini tous les paramètres appropriés (cf. page 44 pour les paramètres MMS, page 45 pour les paramètres emails et page 48 pour les paramètres IM).

 $(1)$  E-mail = courrier électronique.

Cf. chapitre 8 pour les IM.

Sous réserve que votre fournisseur d'accès offre un accès "Pop".

37

Pour accéder aux messages à partir de l'écran d'accueil, appuyez sur le haut de la touche (1). Vous pouvez aussi y accéder en passant par le menu : appuyez sur  $\alpha$ k, sélectionnez "Messages" avec la touche de navigation et confirmez par  $O(K)$ .

- Créer message
- Boîte de réception
- Messages envoyés
- Messages non envoyés
- Brouillons
- Messages instantanés (IM, Chat)
- Archives
- Messg. prédéfinis
- Messagerie vocale
- Alertes WAP
- Réglages
- Liste de diffusion
- Mon favori
- Mémoire

## **7.1 Créer des SMS/MMS/e-mail (2)**

#### A partir du menu général, sélectionnez "**Messages/Créer message**" .

Vous pouvez écrire un message, mais aussi modifier un message **Prédéfini**, ou personnaliser votre message en ajoutant une image, une photo, un son, un titre, etc. Lors de la saisie, sélectionnez "**Options**" pour accéder à toutes les options liées aux messages.

Vous pouvez sauvegarder votre message dans **Brouillons** ou dans **Prédéfinis**.

En sélectionnant "**Aperçu**" vous pouvez visualiser le contenu de votre message.

- (1) Selon votre opérateur.
- $(2)$  E-mail = courrier électronique. Selon le produit et l'opérateur.
	- 39

Le message peut être envoyé sous forme de SMS ou MMS, selon le contenu (avec ou sans images/photos).

Un message SMS de plus de 160 caractères peut entraîner la facturation de plusieurs SMS. Un message MMS contenant des photos et/ou des sons peut vous coûter plus qu'un message. Le destinataire du MMS doit être équipé d'un téléphone mobile compatible pour visualiser les objets et écouter les sons contenus dans votre message.

Vous pouvez créer un e-mail comme un message texte en y incluant ou non des pièces jointes. Pour cela, vous devez avoir complété les paramètres e-mail dans "**Messages/Réglages/Avancés/E-mail**".

### **Créer un message Vox MMS (Mémo vocal)**

A partir du menu général, sélectionnez "**Messages/Créer message/Voix/Vox MMS**". Cette fonction vous permet d'envoyer un message rapidement, sans écrire, sans déranger votre correspondant qui le reçoit comme un MMS normal (1).

Vous pouvez envoyer le message :

- En composant manuellement le numéro du destinataire
- A une personne enregistrée dans l'un de vos répertoires
- A votre numéro préféré
- A différentes personnes spécifiées dans la liste de diffusion (choisissez l'option "**Liste diffusion**").

(1) Pour la saisie d'un texte, vous pouvez utiliser le mode de saisie normal ou la saisie prédictive T9 (cf. page 97).

## **7.2 Boîte de réception**

Tous les messages reçus (lus et non lus) sont enregistrés dans la même boîte de réception.

Lors de la **consultation** de vos messages, vous trouverez les icônes d'état suivantes, selon le type de message : Message texte (SMS/MMS/e-mail) non lu, 同 message texte (SMS/MMS/e-mail) lu, 回 e-mail non lu avec une pièce jointe,  $\overline{\epsilon_0}$  e-mail lu avec une pièce jointe,  $\epsilon_1$  réception de message en cours,  $\epsilon_1$ envoi de message en cours.

Les icônes suivantes s'afficheront à côté des icônes principales selon leur type:  $\hat{p}$  pièce jointe,  $\hat{p}$  pièce jointe MMS,  $\parallel$  pièce jointe son,  $\parallel$  données protégées.

#### **Recevoir et lire les messages SMS/MMS/E-mail**

Lorsque vous recevez un nouveau message, le téléphone affiche "**Vous avez reçu un nouveau message!**", ou vous envoie une alerte spécifique pour chaque type de message reçu (E-mail, Message), un signal sonore, l'affichage de l'icône  $\Box$ , une ligne indiquant le nombre de messages. Sélectionnez cette ligne et appuyez sur pour lire le message directement depuis l'écran d'accueil. Pour modifier ou désactiver le signal sonore, veuillez vous reporter à la page 50.

Vous avez deux moyens de gérer la réception de vos MMS :

- National (réseau de votre opérateur)
- International (si vous êtes à l'étranger)

Dans les deux cas, vous pouvez choisir "**Télécharger toujours**" ou "**Différer**" (nous vous recommandons de sélectionner "**Différer**" lorsque vous êtes à l'étranger).

Lorsque vous avez lu le message, les options suivantes apparaissent : Supprimer, Répondre, Faire suivre le message à une autre personne, Archiver le message, Enregistrer l'animation, le son, les images, etc... et Enregistrer le numéro de l'expéditeur.

Vous pouvez répondre à tout message par un "**Voix/Vox MMS**".

#### **7.3 Messages envoyés**

Boîte contenant tous les messages envoyés.

#### **7.4 Messages non envoyés**

Boîte contenant tous les messages à envoyer ou ceux dont l'envoi a échoué. Si vous rédigez un MMS en cours de communication, pour l'envoyer, vous devrez accéder au menu "**Messages/Non envoyés**" après avoir raccroché l'appel.

## **7.5 Brouillons**

Boîte contenant les brouillons de messages.

## **7.6 IM (Messages instantanés)**

L'IM inclut l'option "**Présence**" non disponible chez les autres services de messagerie. Elle fait l'objet d'une description séparée à la page 46.

### **7.7 Archives**

Boîte contenant tous les messages archivés.

### **7.8 Prédéfinis**

Une liste de messages prédéfinis vous est proposée. Sélectionnez-en un, modifiez-le si nécessaire avant de l'envoyer. Vous pouvez aussi créer vos propres messages prédéfinis.

## **7.9 Messagerie vocale**

Boîte contenant tous les messages vocaux reçus.

## **7.10 Alertes WAP**

Boîte contenant toutes les notifications WAP reçues.

## **7.11 Réglages**

#### **7.11.1 Paramètres d'envoi de message**

- **Expiration** : suppression des messages non transmis demandée par le serveur (jamais, après 30 minutes, 1 heure, 6 heures, 1 jour, 1 semaine). Cette option peut être sélectionnée ou annulée.
- **Différer transmission** : vous pouvez différer la transmission d'un message de 30 minutes, 1 heure, 6 heures, 1 jour, 1 semaine ou jamais
- **Type de message** : SMS/MMS.
- **Réception**: Accusé de réception Oui/Non - Confirmation de lecture Oui/Non

#### **7.11.2 Paramètres de réception de message**

Demande de téléchargement de nouveaux messages : toujours, jamais différer, différer msg de 1, 10, 50 Mo.

- **Réception** :
- **National** : le mode de réception est géré par l'opérateur
- **International** : en itinérance, vous pouvez toujours télécharger, toujours différer, télécharger ou ne pas télécharger, en fonction de la taille du message.
- **Expéditeurs inconnus** : Vous pouvez rejeter ou non les messages envoyés par des inconnus.
- **Réception** :- Demande d'accusé de réception Oui/Non - Demande de confirmation de lecture Oui/Non
- **7.11.3 Voir et ressentir**
- **Icônes d'humeur** : affichage graphique des icônes d'humeur
- **Durée diapositive** : durée d'affichage d'une page exprimée en secondes
- **Personnalisation** : insérer une signature et/ou une introduction : toujours, jamais, uniquement dans email.
- **7.11.4 Paramètres d'IM**

Configurez les paramètres pour la fonction Messages instantanés (IM/Chat) selon les instructions de la page 48.

## **7.11.5 Paramètres avancés**

Vous pouvez définir des paramètres spécifiques aux fonctions SMS/MMS et Email.

**SMS** : Format (à utiliser pour l'envoi au destinataire : fax, SMS, …), Chemin (pour la réponse), Centre messagerie (nom et numéro du centre serveur de votre opérateur, parfois communiqué automatiquement)

**MMS** : profils MMS. Pour configurer le profil MMS, suivez la procédure donnée pour la connexion WAP.

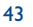

#### **Email (1)**

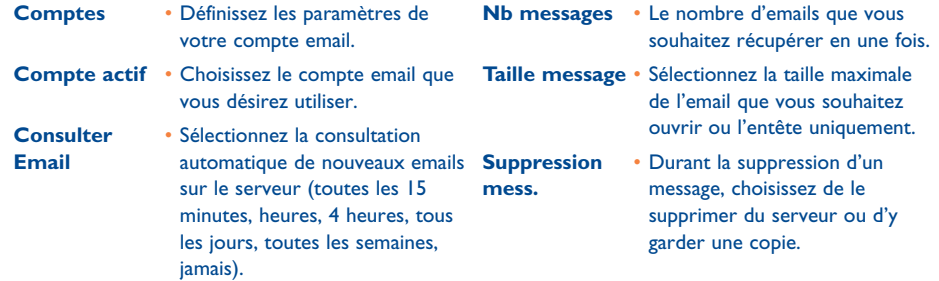

## **7.12 Liste de diffusion**

Créer et gérer une liste de diffusion.

## **7.13 Mon favori**

Saisissez le numéro de téléphone ou l'adresse e-mail de votre contact préféré. Lorsque vous voulez lui envoyer un message, il vous suffira de sélectionner "**Envoyer**" et "**Mon favori**" sans devoir passer par le répertoire.

## **8 IM/Chat (Messages instantanés) (1) ........**

La fonction Messages Instantanés (IM, également appelé "IM/Chat") est un des services internet les plus populaires après les emails. L'option "**Présence**" permet aux utilisateurs de savoir à quel moment leurs amis sont connectés afin de communiquer avec eux en temps quasiment réel.

Vous pouvez désormais faire du "Chat" sur votre téléphone.

### **8.1 Présence**

La fonction IM permet à l'utilisateur d'être renseigné sur l'état de la connexion ou la présence des autres membres.

L'option présence inclut des informations concernant l'état du réseau (en ligne ou hors ligne) et les informations spécifiques concernant l'utilisateur (disponible ou occupé).

La meilleure protection de la confidentialité de la messagerie instantanée est la possibilité d'empêcher à tout moment l'accès d'un utilisateur indésirable. Les personnes indésirables ne pourront ni savoir notre présence, ni vous envoyer des IM non souhaités (SPIM : terme pour SPAM en messagerie instantanée).

En un coup d'oeil, vous pouvez vérifier la présence de vos amis sont connectés grâce à la liste "Buddy" : liste de contacts avec lesquels vous pouvez faire du chat. Vous pouvez gérer cette liste en ajoutant un nouveau contact (au moyen d'un numéro de téléphone mobile ou d'un identifiant de messagerie), ou en y recherchant un contact.

Liste "Buddy" IM et Répertoire : vous pouvez créer un lien entre la liste de vos amis IM et votre répertoire, ce qui signifie que vous avez la possibilité d'émettre un appel dans l'application IM, ou envoyer un message instantané à partir d'un contact du répertoire. Le répertoire contient un champ réservé aux IM.

<sup>(1)</sup> Vérifiez la disponibilité de ce service auprès de votre opérateur. Characterre de la produit et la disponibilité de ce service.

## **8.2 Toujours actif**

La messagerie instantanée mobile fonctionne comme un PC, vous pouvez en permanence recevoir des messages instantanés même si l'application IM n'est pas affichée. L'icône IM sur la barre d'état indique si la messagerie instantanée est active ou non. Elle indique :

- si vous êtes en ligne et disponible,
- si vous êtes en ligne et occupé(e),
- si vous avez des messages instantanés non lus.

L'absence d'icône signifie que vous n'êtes pas connecté.

### **8.3 Envoyer un message instantané**

Sous réserve qu'une liste de membres IM ait été créée, vous pouvez envoyer un IM et démarrez une session Chat en appuyant simplement sur  $\alpha$  ou en choisissant "Buddy" (liste d'amis).

Vous pouvez également envoyer un IM depuis le répertoire en accédant au menu "**Répertoire/Messages/ Envoi par IM**".

Selon l'opérateur, vous pourrez utiliser la même liste de contacts que celle de votre PC

- 1. Vérifiez si vos amis sont connectés,
- 2. Démarrez la session IM Chat avec l'ami ("Buddy") en ligne.

## **8.4 Recevoir et lire un IM**

Lorsque vous recevez une notification pour un nouvel IM (nouvel IM, un message d'information…)

- un message instantané s'affiche : "**Vous avez reçu un IM de…**", "**Vous avez reçu une invitation de…**"
- une alerte sonore spécifique au message instantané retentit (pour modifier ou annuler ce signal sonore, reportez-vous aux paramètres IM ci-dessous)
- l'icône IM dans la barre d'état est mise à jour
- le nombre de conversations avec différents amis (quel que soit le nombre d'IM) ou des messages d'informations s'affichent à l'écran de veille sur une ligne. Sélectionnez cette ligne et appuyez sur ok pour y accéder depuis l'écran d'accueil.

## **8.5 Paramètres IM**

Vous pouvez choisir :

- 1. d'associer une mélodie à une notification d'IM
- 2. de lancer automatiquement la messagerie instantanée en toile de fond à chaque mise sous tension du téléphone.

Vous pouvez mettre à jour les paramètres du profil du réseau IM de la même façon que vous le faites pour le profil WAP, cf page 74.

47

## **9 Personnalisation ......................................**

A partir de l'écran d'accueil, sélectionnez l'icône  $\mathbb{Z}$  du menu puis sélectionnez la fonction de votre choix afin de personnaliser votre téléphone.

## **PERSONNALISATION 9.1 Sonneries**

- **• SONNERIES**
- **• INTERFACE SON**

#### **9.1.1 Fonctions disponibles**

Pour modifier les réglages du son, sélectionnez une option à l'aide de la touche  $\blacklozenge$  :

- Sélectionnez une mélodie dans la liste proposée avec la touche কা  $\bullet$  puis validez avec  $\circ \ltimes$ . Vous pouvez aussi choisir la fonction mélodie aléatoire dans cette liste, appelée "**Mélodie surprise**" (cf. page 50), ou choisir un **Son vidéo**.
- Mode (normal, discret, vibreur, ...).
- $\mathbb{Q}$  Réglez le volume à l'aide de la touche  $\triangle$ .
- SSS Sélectionnez le type de bip touche.
- Sélectionnez un son à associer à l'ouverture et à la fermeture du téléphone (1).
- Sélectionnez une mélodie à associer à un nouveau message.
- 歐 Sélectionnez une mélodie à associer à un nouvel événement.
- Activez/désactivez le bip de connexion réseau (2).

#### (1) OT-C652 uniquement.

#### <sup>(2)</sup> Selon votre opérateur.

49

## **9.1.2 Mode**

Vous pouvez régler le mode de sonnerie sur Normal, Discret (sonnerie précédée de bips), Vibreur (tous les sons sont remplacés par des vibrations), Vibreur et Sonnerie, Vibreur puis Sonnerie, Bip et Vibreur, Silence (aucun son sauf pour les alarmes, l'icône  $R$  sera affichée).

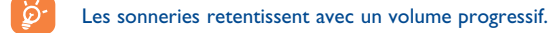

**9.1.3 Mélodie surprise**

Accédez à l'option "**Mélodie surprise**" placée au début de la liste des mélodies ; choisissez jusqu'à vingt mélodies. L'une de ces mélodies choisie au hasard sonnera lors de l'arrivée d'un appel.

### **9.1.4 Son vidéo**

Vous pouvez sélectionner une vidéo comme sonnerie (mélange d'effets sonores et visuels).

## **9.2 Interface son**

Emission d'un son spécifique à chaque icône du menu.

## **PERSONNALISATION**

#### **• AFFICHAGE**

- Ecran d'accueil
- Général
- Photos
- Images
- Icônes
- Cadres
- Economiseur d'écran
- Vidéos
- Diaporama
- Image
- Aucun
- Couleurs
- Ambiances
- Ecrans ON/OFF
- Ecran ON
- Ecran OFF
- Zoom
- Economiser batter.
- Contraste

## **9.3 Affichage**

## **9.3.1 Ecran d'accueil/Ecran externe**

L'écran d'accueil s'affiche dès que le téléphone est mis sous tension et/ou lorsqu'aucune fonction (appel, envoi de message texte...) n'a été utilisée pendant un certain laps de temps.

Depuis l'écran d'accueil, vous pouvez accéder directement aux fonctions principales à l'aide de la touche de navigation ou en sélectionnant les icônes à l'écran<sup>(1)</sup>.

Vous pouvez personnaliser l'écran de votre téléphone. Sélectionnez "**Ecran d'accueil**" et remplacez l'image ou l'animation par défaut.

Si vous recevez un appel, un message SMS/MMS, une notification, etc., l'écran d'accueil affiche l'icône, le type et le nombre d'événements afin de vous permettre de les consulter directement.

#### **9.3.2 Economiseur d'écran**

Si vous activez cette option, le mode économiseur s'affiche après quelques secondes sur l'écran d'accueil. Vous pouvez choisir une image, une animation, un diaporama ou un clip vidéo et le/la définir comme économiseur d'écran.

Quel que soit l'écran affiché par le téléphone (écran d'accueil ou économiseur d'écran), après un ۱ŏ۰ certains laps de temps, celui-ci est remplacé par un écran éco-mode (affichage du niveau de batterie, de réception du réseau, de l'heure ou d'une enveloppe pour les événements).

## **9.3.3 Couleurs**

Cette fonction vous permet de personnaliser le style graphique et les couleurs de votre téléphone (écrans des menus, écrans de saisie, etc).

#### **9.3.4 Ambiances**

Le menu "**Ambiances**" permet de personnaliser votre téléphone à votre goût. La procédure consiste à modifier les 7 éléments de personnalisation qui constituent une ambiance en une seule opération.

Lors de la première utilisation, une Ambiance est activée par défaut.

Même si vous avez choisi une Ambiance, vous pouvez toujours modifier un à un les éléments qui la composent, et la réactiver à tout moment.

Lors du changement d'une Ambiance, le téléphone affiche un écran d'installation qui disparaît dès que les sept éléments sont modifiés.

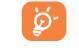

L'installation de l'Ambiance peut être interrompue et annulée lors de la réception d'un appel ou si vous appuyez sur la touche  $\subset$ . Dans ce cas, la précédente sélection reste active.

51 52  $\,$  52  $\,$  52  $\,$  52  $\,$  52  $\,$  52  $\,$  52  $\,$  52  $\,$  52  $\,$  52  $\,$  52  $\,$  52  $\,$  52  $\,$  52  $\,$  52  $\,$  52  $\,$  52  $\,$  52  $\,$  52  $\,$  52  $\,$  52  $\,$  52  $\,$  52  $\,$  52  $\,$  52  $\,$  52  $\,$  52  $\,$  52

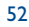

#### **9.3.5 Ecrans ON/OFF (1)**

Vous pouvez personnaliser le message d'accueil, l'animation, la mélodie ou l'image qui s'affiche lors de l'allumage du téléphone.

Vous pouvez aussi personnaliser l'écran d'extinction du téléphone avec une image, une animation et une mélodie.

#### **9.3.6 Zoom (2)**

Votre téléphone propose 2 tailles de caractères. L'affichage en gros caractères est sélectionné par défaut mais si vous désirez afficher plus d'informations, sélectionnez "**Zoom**".

#### **9.3.7 Economiseur de batterie**

- **Haut** : extinction de l'écran,
- **Moyen** : seuls l'horloge, le niveau de batterie, les évènements s'affichent.
- Lorsque votre téléphone revient au mode veille, si l'économiseur de batterie est réglé sur Haut, il n'y aura pas de rétro-éclairage. Appuyez sur n'importe quelle touche pour réactiver le rétroéclairage. Mais ne retirez pas la batterie !

#### **9.3.8 Contraste**

Réglez le contraste de votre écran d'accueil.

## **PERSONNALISATION**

## **• HORLOGE**

- **• HORLOGE RESEAU**
- **• SONS ET SCINTILLEMENTS**
- **• TOUCHES**
- Touches fonctions • Touche gauche
- Touche droite
- **Clavier**
- Liste des contacts
- Perso. touches **• AUTRES REGLAGES**
- Verrou clavier
- Langues
- Dictionnaire

### **9.4 Horloge**

Vous pouvez afficher deux horloges (locale et distante) simultanément sur l'écran d'accueil.

Sélectionnez l'icône "**Type d'horloge**" puis l'option "**2 horloges**". Sélectionnez "**Régler l'horloge**" et "**Horloge locale**". Choisissez une ville et confirmez. Le changement automatique à l'heure d'hiver ou d'été est activé. Effectuez la même opération pour régler l'"**Horloge distante**".

#### **Format d'affichage**

L'affichage de votre horloge peut être au format analogique ou digital et la date aux formats : jour/mois/année, mois/jour/année ou année/mois/jour, en chiffres ou avec les trois premières lettres du jour et du mois.

#### **9.5 Horloge réseau (1)**

Activez/désactivez la mise à jour automatique de votre horloge avec celle du réseau.

## **9.6 Music & lights (Sons et scintillements)**

Activez/désactivez le rétro-éclairage et le vibreur de votre téléphone mis au rythme de la musique de l'appel entrant.

(1) Selon votre modèle.

#### (2) Selon la langue.

#### (1) Selon le produit et l'opérateur.

54

## **9.7 Touches (1)**

#### **9.7.1 Touches de fonction/touche**  $\mathbf{e}^{(0)}$

Ces touches sont préconfigurées avec des fonctions variant d'un modèle de téléphone à l'autre (services opérateur, accès Jeux ou Jeux et Applications...). Vous pouvez les personnaliser (1) en leur attribuant d'autres fonctions de votre choix, par exemple l'accès à l'agenda, l'écriture d'un message, etc...

#### **9.7.2 Clavier**

La personnalisation des touches vous permet d'appeler un correspondant ou d'accéder à une fonction directement depuis l'écran d'accueil.

Pour programmer une touche du clavier en raccourci, sélectionnez "**Clavier**" puis la touche que vous désirez programmer. Sélectionnez ensuite :

- "**Liste des contacts**" : pour accéder depuis l'écran d'accueil à un contact en appuyant sur la touche correspondant à la première lettre de son nom, par exemple, la touche  $\frac{7}{16}$  pour "PETERSON John".
- "**Perso. touches**" : pour accéder aux numéros ou aux fonctions que vous avez programmés. Si vous désirez les modifier, appuyez sur la touche de fonction "**Options**", sélectionnez "**Modifier**" et choisissez la première touche à programmer.

Vous accéderez à ces raccourcis depuis l'écran d'accueil en sélectionnant le menu "**Mes raccourcis**".

## **9.8 Autres réglages...**

**9.8.1 Verrou clavier (1)**

Activez/désactivez le verrouillage automatique de votre clavier en appuyant sur la touche  $e^{i\phi *}$ .

Si le téléphone est connecté au kit véhicule mains-libres ou au chargeur, le clavier est automatiquement déverrouillé à la réception d'un appel.

**9.8.2 Ouverture clapet** (OT-C652 uniquement)

Activez/désactivez le décroché via l'ouverture du clapet du téléphone.

#### **9.8.3 Langues (2)**

Ce sont les langues dans lesquelles sont affichés les messages (sélection avec  $\triangle$ ). L'option "**Automatique**" active la langue du réseau d'abonnement (si elle est disponible dans le produit).

#### **9.8.4 Dictionnaire**

Vous disposez d'un dictionnaire auquel vous pouvez ajouter des mots personnels à ceux proposés par le système d'aide à la saisie. Lorsque vous consultez votre dictionnaire, vous pouvez ajouter, modifier ou effacer des mots grâce à la touche de fonction "**Options**".

(1) Non disponible sur l'OT-C652.

<sup>(2)</sup> Vérifiez la disponibilité de ce service auprès de votre opérateur.

55

## **PERSONNALISATION**

- Perso assistée - Mode de saisie - Extensions • Affichées • Non affichées - WAP/GPRS • Accès WAP • Accès modem • Attachement GPRS

## **9.8.5 Personnalisation assistée**

Utilisez cet assistant didacticiel pour effectuer vos réglages de base (heure, date).

#### **9.8.6 Mode de saisie (1)**

Veuillez vous reporter au chapitre "Mode de saisie latin", page 97. En plus de la table des caractères spécifiques pour la saisie de l'arabe, du cyrillique et du chinois, votre téléphone propose différents modes de saisie. Cette fonction permet de rédiger des messages texte et de saisir les noms à caractères spéciaux pour le répertoire.

#### **9.8.7 Extension fichiers**

Cette fonction propose l'affichage ou non de l'extension des fichiers images, vidéos ou sons de votre album.

#### **9.8.8 Paramètres d'accès à WAP**

(cf. page 77).

- Confidentialité Réseaux

- Sécurité • Code PIN • Code PIN 2 • Code réseau • Code menu • Code téléphone

- SMS CB
- Recherche
- Accessoires
- Kit piéton
- Kit véhicule
- Codecs

## **9.8.9 Sécurité**

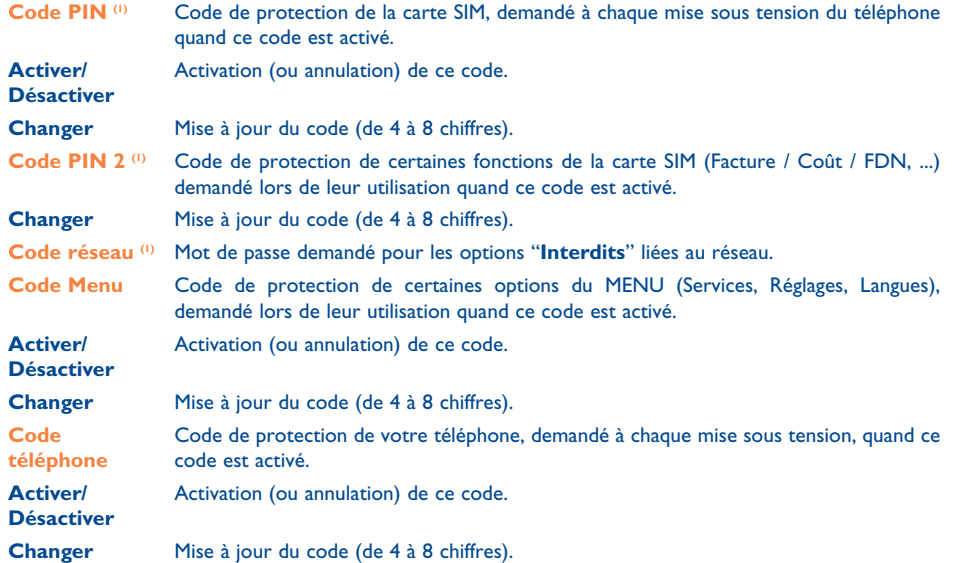

(1) Selon la langue.

#### (1) Contactez votre opérateur.

57

## **9.8.10 Confidentialité**

En sélectionnant l'option "**Activer**", vous protégez les données de vos agenda et répertoire. Cette option est particulièrement intéressante si vous utilisez la synchronisation PC.

### **9.8.11 Réseaux**

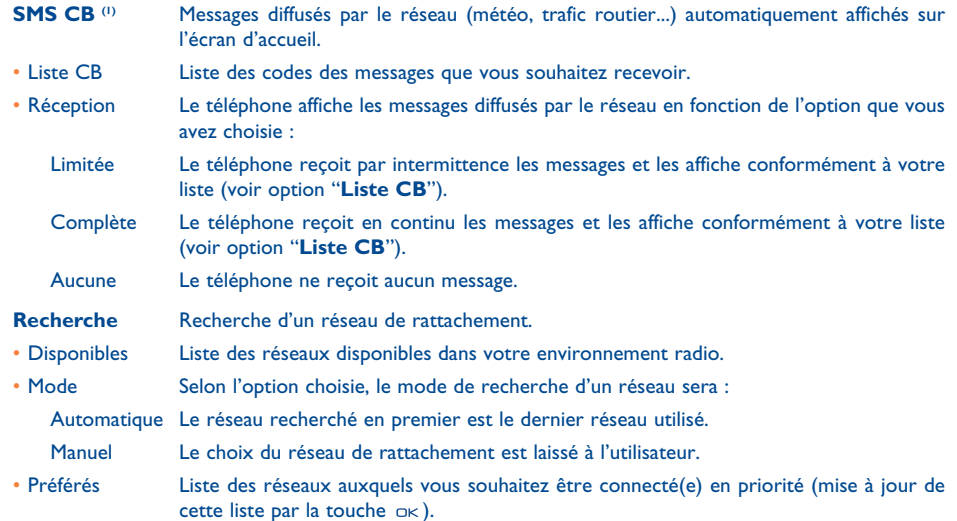

#### **9.8.12 Accessoires**

## **Kit piéton**

L. Une mélodie prédéfinie sonnera si la mélodie choisie n'est pas au format .amr.

Lorsque le kit piéton est branché, la fermeture du téléphone ne raccroche pas l'appel.

### **Décroché**

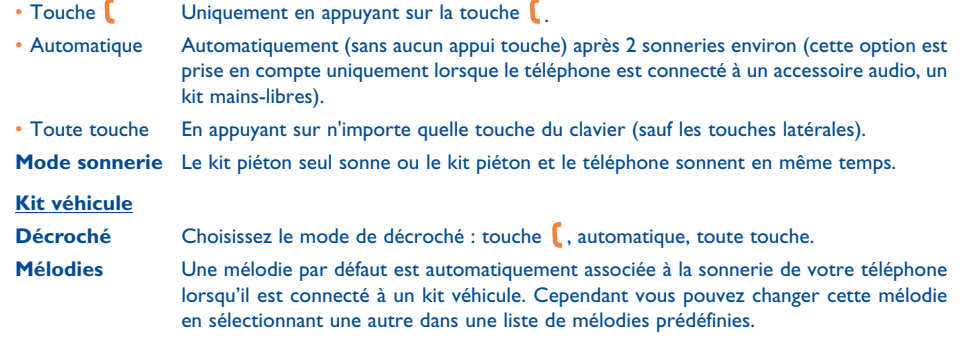

## **9.8.13 Codecs**

Liste de tous les formats de fichiers (visuels et sonores) compatibles avec votre téléphone.

(1) Vérifiez la disponibilité de ce service auprès de votre opérateur.

59

## **10 Mes raccourcis ........................................**

Un raccourci est un accès rapide à une fonction, à un numéro de téléphone ou à un site WAP favori.

Programmez vos propres raccourcis pour l'accès aux fonctions de votre choix à l'aide du menu "**Mes raccourcis**".

**11 Extras ......................................................**

## **EXTRAS**

## **• ALARMES**

**• CALCULATRICE**

**• CONVERTISSEUR**

## **11.1 Alarmes**

A partir du menu général, accédez à cette fonction en sélectionnant "**Extras**" puis "**Alarmes**".

## **Réveil**

Programmez la périodicité du réveil (tous les jours ou une fois), puis saisissez l'heure et la date et confirmez par  $x \in S$ i vous le souhaitez, vous pouvez saisir l'objet pour lequel le réveil a été programmé. Validez avec la touche o $\ltimes$  .

#### **Minuteur**

Programmez le temps qui précède le déclenchement de l'alarme et validez par la touche  $O(K)$ .

## **Réglages**

Lorsque l'alarme est activée, l'écran d'accueil affiche l'icône  $\mathfrak{B}$ . L'alarme sonne que le poste soit allumé ou éteint, et peut être coupée en appuyant sur n'importe quelle touche. Si le téléphone est fermé (1), l'ouverture du téléphone arrête la sonnerie et affiche le menu Alarmes pendant quelques secondes avant de revenir à l'écran précédent.

Si vous avez choisi l'option "**Répéter**", l'alarme sonnera à nouveau à intervalles réguliers.

Vous pouvez choisir une mélodie à associer à une alarme en sélectionnant l'icône  $\mathbb{C}$ .

#### (1) OT-C652 uniquement.

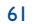

## **11.2 Calculatrice**

A partir du menu général, accédez à cette fonction en sélectionnant "**Extras**" puis "**Calculatrice**".

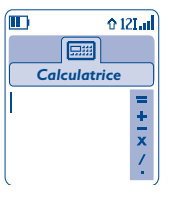

Tapez un nombre puis validez avec  $\alpha$ , sélectionnez ensuite le type d'opération à effectuer grâce à la touche  $\triangle$  et validez à nouveau.

Entrez le second nombre et appuyez sur  $O(K)$ .

Sélectionnez le signe "**=**" pour afficher le résultat.

Pour retourner à l'écran d'accueil, vous devez appuyer sur la touche de fonction "**Retour**".

## **11.3 Convertisseur**

A partir du menu général, accédez à cette fonction en sélectionnant "**Extras**" puis "**Convertisseur**".

Grâce au convertisseur de devises, vous pouvez :

- Convertir directement une devise en Euro et vice et versa  $\mathfrak{<sup>0</sup>}$ .
- Convertir une somme d'argent dans une autre devise (exemple : des dollars en livres).

Dans le cas d'une conversion en Euro, vous pouvez modifier la devise par défaut avec l'option "**Régler**".

Dans le cas d'une conversion de devises internationales, les deux devises doivent être sélectionnées ainsi que le taux de change entre ces devises.

Un taux de change est prédéfini pour chaque devise, il peut être modifié grâce à l'option "**Régler**".

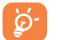

A partir de l'écran d'accueil, saisissez le montant en Euro à convertir dans la monnaie programmée, appuyez ensuite sur la touche de fonction "**Options**" et sélectionnez "**Convertisseur**".

(1) Pour les anciennes devises nationales européennes, le convertisseur de devises prend en compte les taux de conversion définitifs de l'Euro, fixés le 31/12/1998, et utilisés selon les règles officielles de conversion.

**EXTRAS**

## **• MEMOIRE**

- **• INFRAROUGE**
- **• SYNCHRO.DISTANTE**

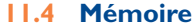

A partir du menu général, accédez à cette fonction en sélectionnant "**Extras**" puis "**Mémoire**".

Affichez l'espace mémoire disponible.

La mémoire de votre téléphone est partagée entre plusieurs fonctions: répertoire, agenda, messages, mémos vocaux, reconnaissances vocales, images et mélodies, jeux et applications et clips vidéo. Par exemple, si vous utilisez beaucoup de mémoire pour les mémos vocaux, vous en aurez moins pour le répertoire.

Pensez à effacer les éléments les plus lourds tels que les mémos vocaux, les MMS, les images et photos, les enregistrements de sons, les applications, les clips vidéo... pour libérer de l'espace mémoire, sinon les performances de votre téléphone pourraient être diminuées. Vous pouvez aussi supprimer certains éléments pré-installés dans le téléphone lors de l'achat.

63

## **11.5 Infrarouge**

### A partir du menu général, accédez à cette fonction en sélectionnant "**Extras**" puis "**Infrarouge**".

Grâce à la fonction infrarouge, vous pouvez échanger avec un autre mobile ou un PC les données de vos répertoires et de l'agenda, vos images, vidéos et mélodies. Le port infrarouge est placé au dessus du téléphone pour l'OT-C551 et l'OT-C552 ou au dessous pour l'OT-C652.

#### **Envoi de données**

Pour envoyer des données, sélectionnez le fichier à échanger, puis l'option "**Envoyer**". Il n'est pas nécessaire d'activer l'infrarouge au préalable.

#### **Réception de données**

Pour recevoir des données, vous devez activer l'infrarouge. La réception des données est signalée par un message. Pour enregistrer les données, vous devez appuyer sur la touche de fonction "**Oui**". L'icône apparaît alors à l'écran. L'infrarouge se désactive automatiquement après quelques instants <sup>(1)</sup>. Cette connexion se coupe également lorsque vous recevez un appel.

Pour utiliser la suite logicielle PC (cf. page 96), vous devez au préalable activer l'infrarouge pour que votre téléphone soit reconnu par le PC. Veuillez vous reporter aux instructions d'installation de la suite logicielle PC pour de plus amples renseignements.

## **11.6 Synchronisation des données : synchronisation à distance (1)**

Votre téléphone vous permet de synchroniser les données en mémoire (fiches du répertoire, données de l'agenda et des tâches à faire) avec votre PC ou un serveur du réseau :

- 1. **Synchronisation PC** : Grâce à la suite logicielle PC d'Alcatel, vous pouvez synchroniser vos données personnelles entre le téléphone et le PC (cf p. 96)
- 2. **Synchronisation à distance (SyncML)** : lorsque l'utilisateur est mobile, les données se synchronisent sur le réseau cellulaire lui donnant l'accès à ses fiches de répertoire, son agenda et ses tâches à faire.

#### **Quels sont les avantages de la synchronisation des données ?**

- La synchronisation permet de restaurer les données de sauvegarde (utiliser la fonction téléchargement via le serveur) en cas de perte ou de changement de téléphone.
- Finie l'obligation de conserver plusieurs bases de données : votre PC et votre téléphone mobile partagent les mêmes informations, chaque changement dans l'un est automatiquement actualisé dans l'autre.

#### **Synchronisation à distance**

La synchronisation par défaut est la méthode de mise à jour la plus rapide. Avant chaque synchronisation, vous devez définir les paramètres du serveur.

- (1) Si vous utilisez fréquemment l'infrarouge, nous vous conseillons de programmer un raccourci clavier à cette fonction (cf. page 55).
- (1) Vérifiez la disponibilité de ce service auprès de votre opérateur.

65

La synchronisation à distance peut être lancée :

- 1. Du menu "**Extras**" : sélectionnez "**Synchro. distante**" puis "**Sync**".
- 2. Du menu "**Répertoire/Options/Synchro. distante**" pour les fiches répertoire uniquement : la synchronisation du répertoire démarre.
- 3. Du menu "**Agenda/Options/Synchro. distante**" pour les fiches de l'agenda uniquement : la synchronisation de l'agenda démarre.
- 4. Du menu "**A faire/Options/Synchro. distante**" pour les fiches "A faire" uniquement : la synchronisation des tâches à faire démarre.

### Les paramètres SynchML peuvent être modifiés dans le menu Réglages (Extras, Synchro. distante, Réglages):

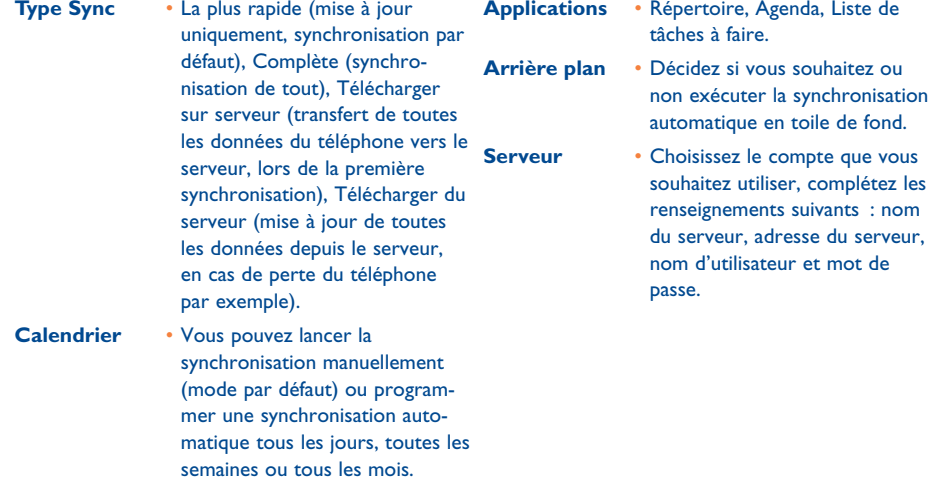

Lorsque vous êtes en mode synchronisation, tout accès à d'autres fonctions est interdit. Si vous décrochez un appel, la synchronisation est interrompue.

### **EXTRAS**

- **• COMPOSER MELODIE** - Composer
- Enregistrer
- **• MEMO VOCAL**
- **• RECO VOCALE**
- **• LISTE ALARMES**
- Choisissez un instrument  $n_{\rm K}$

**11.7 Composer mélodie**

"**Extras**" puis "**Composer mélodie**".

Touche de fonction "**Options**" : accédez aux options

A partir du menu général, accédez à cette fonction en sélectionnant

Sélectionnez "**Composer**" puis servez-vous du clavier comme indiqué

 $\subset$ Effacez une note

**11.7.1 Composer**

ci-dessous :

Touches 1 à 7 : notes primaires d'une octave (do, ré, mi, fa, sol, la, si)

- Changez la durée d'un silence ou d'une note  $\Theta$  tuy
- Changez l'octave  $60*$
- Ajoutez un silence  $\Omega$  +
- Ajoutez un dièse  $# \times \square$
- **11.7.2 Enregistrer**

#### Sélectionnez "**Enregistrer**" pour enregistrer un son personnel.

Dans les deux cas, vous pouvez utiliser un son comme mélodie. Si vous désirez écouter un air de musique (composé ou enregistré), sélectionnez-le et appuyez sur la touche de fonction "**Options**".

67

## **11.8 Mémo vocal**

A partir du menu général, accédez à cette fonction en sélectionnant "**Extras**" puis "**Mémo vocal**".

La fonction "**Mémo vocal**" permet l'enregistrement de messages personnels. Pour enregistrer un mémo vocal, sélectionnez "**Mémo vocal**" puis "**Enregistrer**", et parlez après le bip. Une fois le mémo vocal créé, vous pouvez accéder aux options suivantes :

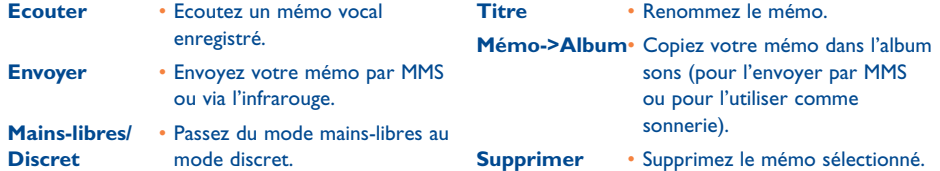

## **11.9 Reconnaissance vocale**

A partir du menu général, accédez à cette fonction en sélectionnant "**Extras**" puis "**Reco vocale**".

Les reconnaissances vocales vous permettent d'accéder à l'une des fonctions du menu en prononçant le nom de la fonction.

#### **Enregistrer une reconnaissance vocale**

Pour enregistrer une reconnaissance vocale pour l'une des fonctions de votre menu, sélectionnez la fonction "**Reco vocale**", puis suivez les instructions à l'écran.

Les fonctions pour lesquelles une reconnaissance vocale a été enregistrée sont signalées par l'icône  $\mathbb{R}$ . Le nombre de fonctions accessibles par la reconnaissance vocale est de 10.

#### **Utiliser une reconnaissance vocale**

Les reconnaissances vocales sont activées depuis l'écran d'accueil par un appui long sur la touche  $\lll$ . Pour utiliser une reconnaissance vocale, suivez les instructions à l'écran.

Vous pouvez "**Ecouter**", "**Remplacer**" ou "**Supprimer**" une reconnaissance vocale après l'avoir enregistré.

## **11.10 Liste des alarmes**

A partir du menu général, accédez à cette fonction en sélectionnant "**Extras**" puis "**Liste alarmes**".

Affichez toutes les alarmes que vous avez programmées. L'icône  $\mathfrak{G}$  apparaîtra sur l'écran d'accueil si le réveil ou le minuteur a été programmé ou si une alarme a été programmée pour le jour-même ou le lendemain.

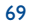

## **12 Agenda ....................................................** S

Votre téléphone dispose d'un organiseur sophistiqué qui vous permet de gérer votre emploi du temps. Vous pouvez également y mémoriser une liste de tâches "**A faire**".

#### **Consulter votre agenda**

Vous disposez de trois calendriers. Choisissez d'abord l'icône correspondante :

- Calendrier journalier
- Calendrier hebdomadaire
- िले । Calendrier mensuel
- 阍 Tâches "**A faire**"
- **Paramètres**

Vous pouvez faire défiler les dates avec la touche  $\triangle$ .

En fonction du calendrier, vous pouvez consulter, créer, modifier ou envoyer un élément de l'agenda.

Les informations du répertoire et de l'agenda peuvent être échangées avec un ordinateur grâce à ්ර la suite logicielle PC d'Alcatel (cf. page 96) ou synchronisées avec un serveur à distance au moyen de la fonction SyncML (fonction synchronisation)<sup>(1)</sup>.

#### **Créer un rendez-vous et programmer une alarme**

En créant un rendez-vous (option "**Créer**"), vous pouvez programmer une alarme et le temps pour son déclenchement par rapport à l'heure du rendez-vous.

## **Créer une tâche**

Sélectionnez l'icône **iconeta** avec la touche (**)** et validez avec  $\alpha$ <sub>K</sub>. Puis sélectionnez "**Sélection type**", validez de nouveau avec et entrez le type de la tâche à effectuer ("**A faire**" ou rappel téléphonique), saisissez enfin l'objet du rendez-vous.

Les tâches peuvent être classées par ordre chronologique ou de priorité. Pour cela, accédez à l'icône 题 avec la touche  $\blacklozenge$ , puis validez avec  $\infty$ .

Vous pouvez programmer une alarme pour une tâche ayant une date d'échéance connue. Cette alarme sonnera à la date et à l'heure fixées.

## **Configurer l'agenda**

Sélectionnez l'icône 盟→ avec la touche ◆ pour accéder aux options suivantes :

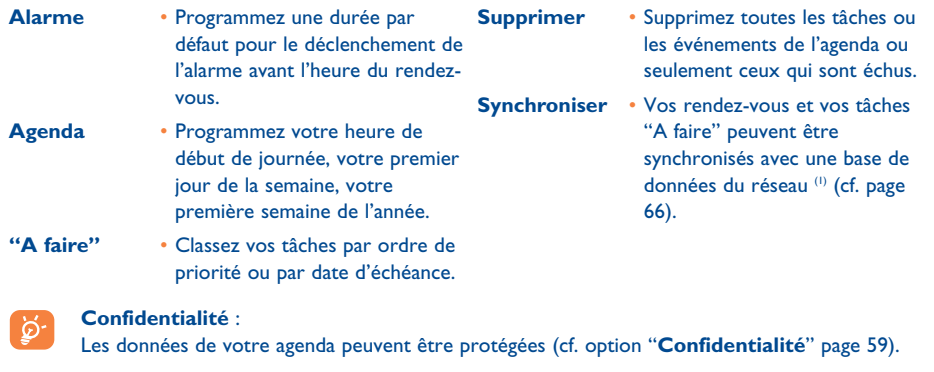

(1) Selon votre opérateur et le produit.

#### (1) Selon votre opérateur.

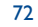

Activez/désactivez un paramètre en appuyant sur  $C<sub>ex</sub>$ . Quittez la fonction configuration en appuyant sur  $\subset$ .

#### **Informations supplémentaires sur l'agenda**

#### Représentation graphique

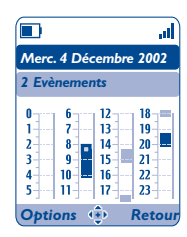

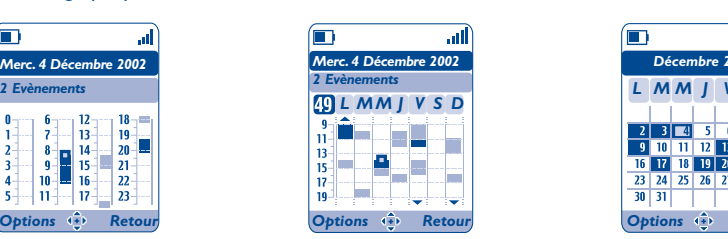

Calendrier journalier Calendrier hebdomadaire Calendrier mensuel

*Décembre 2002*

al.

 $\Box$ 

*L M M J SD V*

16 17 18 19 20 21 22

23 24 25 26 27 28 29  $\overline{30}$   $\overline{31}$   $\overline{1}$ 

 $234567$ 

- T. Un seul rendez-vous enregistré.
- Au moins deux rendez-vous enregistrés dans la même plage horaire.
- 49 Numéro de la semaine.
- Rendez-vous enregistré avant cette plage horaire.  $\blacktriangle$
- $\blacktriangledown$ Rendez-vous enregistré après cette plage horaire.

### **Calendrier mensuel**

Fond bleu Rendez-vous programmé

Fond blanc Pas de rendez-vous programmé

Dans les différents calendriers, les jours, semaines ou mois en cours clignotent.

# **13WAP ........................................................**

## **13.1 Accès au menu WAP (1)**

Le WAP (Wireless Application Protocol) est un service qui vous permet d'accéder à l'Internet mobile où vous pouvez obtenir des informations telles que les conditions météorologiques, les cours de la bourse, le trafic routier, etc.

- "**Page d'accueil**" permet de lancer le navigateur WAP sur la page d'accueil du profil par défaut.
- "**Signets**" permet d'accéder à la liste de vos sites favoris ou d'en ajouter d'autres.
- "**Profils**" répertorie les différents profils WAP.
- "**Saisir adresse**" permet d'accéder directement à la page WAP en saisissant l'adresse URL.

## **13.2 Programmer votre accès (2)**

Sélectionnez un profil à partir d'une liste et appuyez sur la touche de fonction "**Options**" :

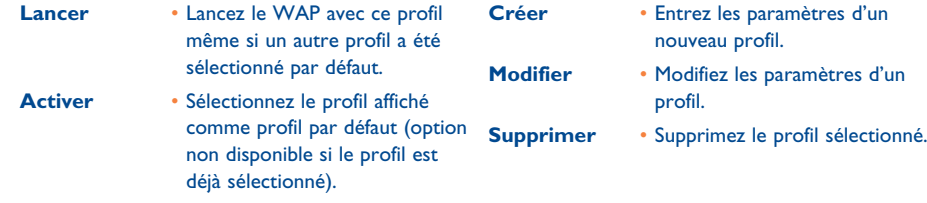

(1) Vérifiez la disponibilité de ce service auprès de votre opérateur.

(2) Saisissez les informations fournies par votre fournisseur d'accès.

73

Pour "**Créer**" ou "**Modifier**" un profil, vous devez impérativement renseigner les paramètres suivants (1) :

- Nom profil
- Page d'accueil
- Adresse IP
- Type de profil : mode de connexion (sécurisé, normal, http)
- Choix canal
- Confirmer

Dans le choix du canal, vous devez sélectionner un des modes de transmission suivant : **GPRS/GSM**, **GPRS** ou **GSM**.

Si vous choisissez le mode GPRS/GSM, le mode GSM est activé si GPRS n'est pas disponible.

Si vous avez choisi le mode **GPRS**, sélectionnez un canal GPRS puis renseignez les paramètres suivants (1) : - Authentification (nom et mot de passe de l'utilisateur)

- APN

ිර

Si vous avez choisi le mode **GSM**, sélectionnez un canal GSM puis renseignez les paramètres suivants (1) :

- Nom d'utilisateur GSM
- Mot de passe
- Téléphone
- Type d'accès

Si vous avez choisi le mode **GPRS/GSM**, vous devez sélectionner un canal GPRS puis un canal GSM et enfin renseigner à la fois les paramètres **GPRS** et les paramètres **GSM** (1).

## **13.3 Accès direct/Accès profil**

Depuis l'écran d'accueil, sélectionnez "**Personnalisation/Autres réglages.../WAP/GPRS/Accès WAP**" pour modifier les paramètres de lancement :

- **Accès direct** : Lorsque vous lancez le WAP depuis le menu général, vous accédez directement à la page d'accueil de votre profil WAP par défaut.
- **Accès profil** : Lorsque vous lancez le WAP depuis le menu général, vous pouvez sélectionner les options suivantes : Page d'accueil, Favoris, Profils, Saisir adresse.

## **13.4 Fonction GPRS (1)**

Votre téléphone mobile intègre un modem haut-débit très performant basé sur la technologie GPRS (1) qu<sup>i</sup> vous permet de naviguer plus rapidement sur le WAP et d'envoyer des MMS de manière plus performante. Ce service peut faire l'objet d'une facturation différente (contactez votre opérateur pour plus de précisions).

L'utilisation de la fonction **GPRS** est possible uniquement :

- si le service est déployé par votre opérateur,
- si votre abonnement comprend l'option GPRS,
- si les profils sont renseignés et que le mode de transmission choisi est **GPRS** ou **GPRS/GSM** (cf. page 75) ; l'icône apparaît lorsque GPRS est actif.

(1) Saisissez les informations fournies par votre fournisseur d'accès.

(1) Vérifiez la disponibilité de ce service auprès de votre opérateur.

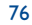

## **13.5 Options du navigateur WAP**

Une fois que vous avez lancé le navigateur WAP, en cours de consultation d'une page, vous pouvez accéder aux options suivantes en sélectionnant l'icône  $\mathbb D$  (en haut à gauche de l'écran), ou en appuyant sur la touche de fonction "**Options**", ou encore en appuyant sur la touche  $\# \mathbf{B}$  = (appui long).

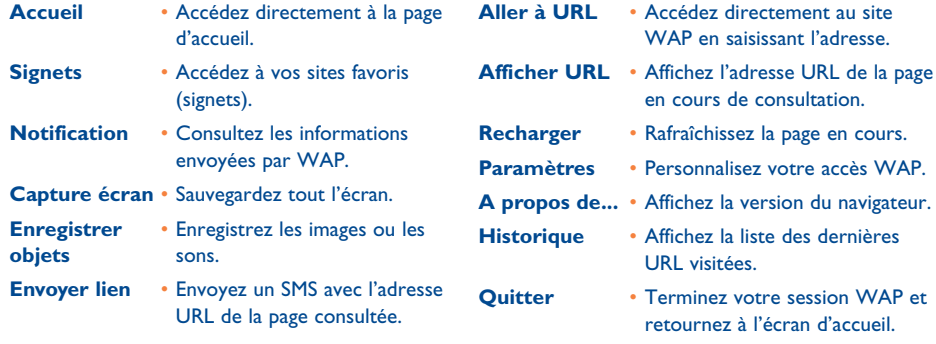

A tout moment de la navigation, vous pouvez quitter le mode WAP par un appui long sur la touche  $\subset$ 

## **14 Album Multimédia ................................** 43

Pour accéder à l'Album à partir de l'écran d'accueil, appuyez sur la gauche ou la droite de la touche de navigation  $\blacklozenge$  (1) ou appuyez sur  $\Box$  et sélectionnez l'icône  $\Diamond$ . L'Album regroupe tous les éléments visuels et sonores de votre téléphone qu'ils aient été pré-installés, téléchargés, enregistrés ou composés.

Trois types d'Albums sont proposés :

- <mark>N</mark>g : l'album images contenant des images, des icônes, des photos, etc …
- : l'album vidéos contenant des vidéos.
- $\Box$ ) : l'album sons contenant des sons et des mélodies.

Vous avez la possibilité de créer des sous-dossiers dans chacun de ces albums à l'aide de l'option "**Créer dossier**".

(1) Selon votre opérateur.

77

## **ALBUMMULTIMEDIA**

## **14.1 Mes Images**

- **• MES IMAGES**
- Général
- Photos
- Images
- Icônes
- Cadres
- **• MES VIDEOS**
- Général
- Enregistrés
- Gags
- Bandes annonces

#### **• MES SONS**

- Général
- Mélodies
- Effets sonores
- Enregistrés
- Composés
- **• JEUX & APPLICATIONS**
- **• MEMOIRE**

Vous pouvez choisir une image ou une photo et la définir comme écran

d'accueil ou écran ON/OFF. Vous pouvez la modifier, l'envoyer par MMS ou l'associer à un contact du répertoire grâce à l'option "**Portrait**" (cf. page 37).

L'Album Images comprend les dossiers suivants (1) :

- Général : contient toutes les images (intégrées ou créées) des dossiers et sous-dossiers de l'Album.
- **Photos** : dossier dans lequel les clichés pris avec l'appareil photo sont automatiquement stockés.
- $\mathcal{L} = \mathcal{L}$ **Images** : contient toutes les images n'appartenant pas à d'autres dossiers.
- 圈 **Icônes** : contient des icônes, des tampons, ...
- **Cadres** : contient des cadres pour décorer vos images.

Pour faciliter la recherche, l'écran affiche des images en taille réduite. Pour visualiser les images une à une, sélectionnez une image puis appuyez sur la touche de fonction "**Consulter**".

Ensuite, à partir de cet affichage, vous pouvez faire défiler les images avec la touche  $\triangle$  (appui court). Pour les faire défiler comme un diaporama, faites un appui long sur la même touche (ou sur la touche de fonction "**Options**" puis sélectionnez "**Diaporama**").

## **14.2 Mes Vidéos**

L'Album "Mes Vidéos" comprend les dossiers suivants<sup>(1)</sup>:

- œ **Général**, contient toutes les vidéos (créées et pré-installées) de tous les dossiers de l'Album,
- 归 **Vidéos enregistrées**, toutes les vidéos que vous avez enregistrées,

O **Gags**,

黒 **Bandes annonces**.

Vous pouvez rechercher un fichier Image, Son ou Vidéo en tapant la première lettre du nom de ce fichier.

## **14.3 Mes Sons**

Vous pouvez choisir un son pour l'écran ON/OFF, les appels entrants, les notifications de messages ou les alarmes (cf. page 49).

L'Album "**Mes Sons**" se compose des dossiers suivants (1) :

- 同 **Général,** contient tous les éléments Audios (intégrés ou créés) de tous les dossiers de l'Album,
- 孤立 **Mélodies**,
- বন্য **Effets sonores**,
- 便 **Sons enregistrés** ou **sons vidéos** (contient uniquement des enregistrements réalisés avec la fonction "**Enregistrer**"),
- **Composés** (contient uniquement les compositions réalisées avec la fonction "**Composer**").
- DRM (Digital Rights Management) : fonction permettant de diffuser les sons et les images tout en protégeant les droits d'auteur associés.
- (1) Les dossiers intégrés ne peuvent pas être renommés. Toutefois et dans certains cas, vous pouvez modifier, supprimer ou ajouter des éléments dans ces dossiers.
- Les dossiers intégrés ne peuvent pas être renommés. Toutefois et dans certains cas, vous pouvez modifier, supprimer ou ajouter des éléments dans ces dossiers.

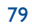

## **14.4 Gestion des sons, images et vidéos**

Selon le menu choisi, vous aurez accès à certaines des fonctions suivantes :

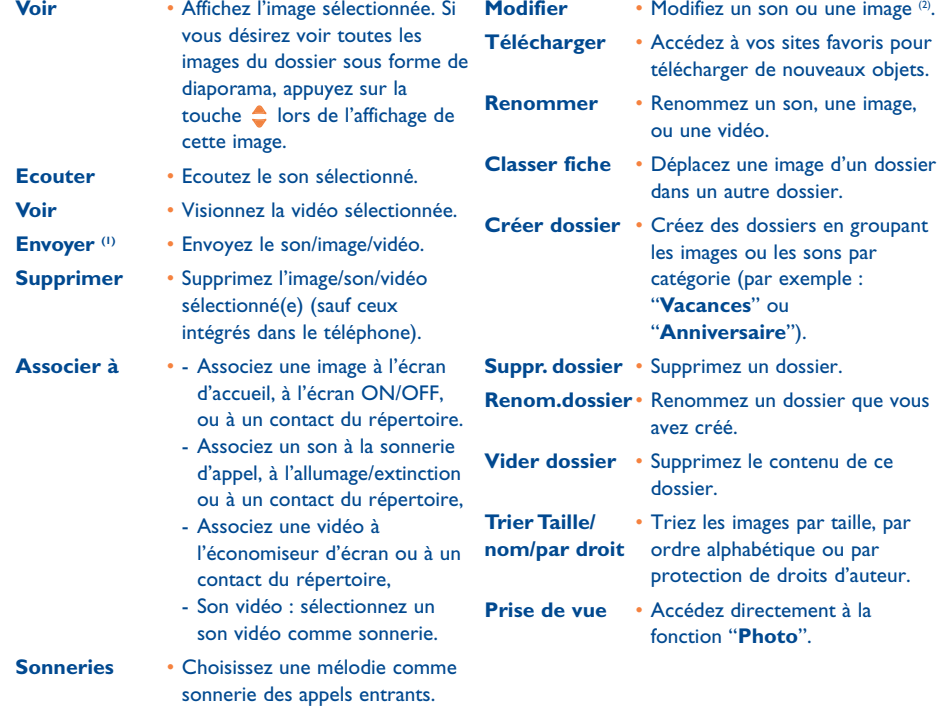

(1) Les fichiers signalés par l'icône  $\Box$  ne peuvent pas être transférés.

<sup>(2)</sup> Valable uniquement pour les sons/images créés pouvant être effacés.

### 81

## **14.5 Télécharger de nouveaux clips vidéos, photos, sons ...**

Grâce à l'option "**Télécharger**", accédez à vos sites favoris enregistrés et téléchargez de nouveaux éléments que vous pourrez enregistrer dans votre album.

## **14.6 Formats et compatibilité**

Liste des formats audios, images et vidéos compatibles par votre téléphone :

- Audio : AMR (.amr) (1); Midi (.mid); AAC (selon le produit et l'opérateur)
- Image : JPEG (.jpg) <sup>(2)</sup>; GIF (.gif); PNG (.png); BMP (.bmp)
- $\,$  Vidéo : 3GP (.3gp) (H263  $^{(3)}$  + AMR  $^{(1)}$  ou MPEG-4  $^{(4)}$ ) MP4 (.mp4) (MPEG-4 (4)
- Grâce à la suite logicielle PC, vous pouvez convertir des images et des sons de grande taille aux formats compatibles avec votre téléphone.

## **14.7 Jeux & Applications**

Cf. page 92.

### **14.8 Mémoire**

Cf. page 64.

(1) AMR-NB.

<sup>(2)</sup> Sauf Jpeg progressif. Le téléphone utilise le code du "Jpeg Independent Group".

(3) H263 profil 0, niveau 10.

(4) MPEG-4 profil visuel simple, niveau 0.

## **15 Photo/Vidéo/Panorama (1) ......................**

## Votre téléphone est équipé d'un appareil photo permettant de prendre des photos, des vidéos et des photos panoramiques que vous pouvez ensuite :

- enregistrer dans votre "**Album Multimédia**",
- envoyer dans un message multimédia (MMS) vers un mobile ou une adresse électronique,
- utiliser pour personnaliser votre écran d'accueil (cf. page 51),
- associer à des contacts de votre répertoire (cf. page 37),
- transférer via l'infrarouge sur votre ordinateur,
- retoucher en ajoutant des cadres, tampons, etc (cf. page 90).

## **15.1 Accès**

Pour accéder à cette fonction à partir de l'écran d'accueil :

(1) La fonction Panorama n'est pas disponible sur l'OT-C652.

<sup>(2)</sup> Selon le produit et l'opérateur.

- appuyez sur la touche © (mode paysage <sup>@</sup>),
- $\,$ appuyez sur la touche  $\,$ o $\,$ r $\,$ pour accéder au menu puis sélectionnez l'icône  $\,$   $\,$   $\,$   $\,$   $\,$   $\,$   $\,$  (mode portrait).

Si vous accédez à l'appareil photo via le menu, vous serez en mode Portrait. Si vous y accédez par la touche  $\mathbf{\hat{c}}$ , vous serez en mode Paysage.

Par un appui sur la touche  $\mathbf c$ , vous accédez à l'écran de sélection. Vous pouvez sélectionner et changer le mode en appuyant de nouveau sur la touche  $\mathbf{\hat{E}}$ . Pour valider la sélection, appuyez sur ok ou attendez quelques secondes.

## **PHOTO/VIDEO**

## **• PRENDRE UNE PHOTO**

- **• ENREGISTRER VIDEO**
- **• PANORAMA • MES IMAGES**
- -Général
- Photos
- Images
- Icônes
- - Cadres **• MES VIDEOS**
- Général
- Enregistrés
- Gags
- Bandes annonces

## **15.2 Appareil photo**

Pour accéder à cette fonction depuis l'écran d'accueil, appuyez sur la touche  $\bullet$  (sur le côté gauche du téléphone) ou sélectionnez l'option "**Appareil photo**" dans le menu.

#### **15.2.1 Prendre une photo**

L'écran a la fonction de viseur. Cadrez le sujet ou le paysage avec ce viseur et appuyez sur  $\alpha$  ou sur  $\alpha$  pour prendre la photo. L'objectif de l'appareil se trouve au dos du téléphone et ne doit pas être en contact avec les doigts.

#### **15.2.2 Prendre une photo animée**

Animez la photo en y ajoutant des commentaires. Pour cela, faites un appui long sur la touche  $\bullet$  ou sur  $\circ \times$  au moment de prendre la photo. L'enregistrement s'arrête lorsque vous relâchez la touche. Appuyez sur pour revenir à l'écran de prise de vue.

## **15.3 Vidéo**

Vous avez 2 longueurs de clips vidéos :

- 10 secondes que vous pouvez envoyer par MMS,
- 30 secondes que vous pouvez transférer par Infrarouge ou e-mail <sup>(1)</sup>.
	- Auto-portrait<sup>(2)</sup>: vous pouvez vous prendre en photo. Si le téléphone est ouvert, appuyez sur la touche  $\mathbf{\mathfrak{C}}$ , puis prenez la photo ou la vidéo.

Si vous fermez le téléphone, la fonction appareil photo reste activée.

Selon le produit et l'opérateur.

Deux formats sont disponibles : VGA et 128x160.

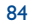

#### **Réglages de la vidéo** (accès direct) :

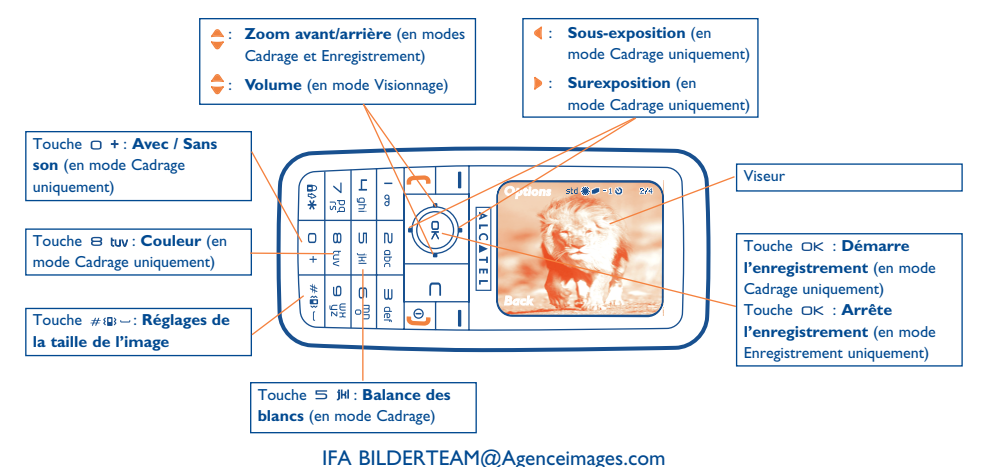

#### **15.3.1 Mode Cadrage**

Lorsque vous accédez à la fonction "**Vidéo**", vous êtes en mode Cadrage. Utilisez l'écran du téléphone comme viseur et appuyez sur la touche de fonction "**Options**" pour régler la balance des blancs, pour activer ou désactiver le son, pour choisir la couleur, pour accéder à l'Album Vidéo ou à l'Appareil photo et pour changer le dossier par défaut dans lequel les vidéos sont automatiquement enregistrées.

#### **Espace mémoire**

Un clip vidéo de 10 secondes utilise environ 100 Ko d'espace mémoire.

#### **15.3.2 Mode Enregistrement**

Après avoir effectué les réglages, vous pouvez commencer l'enregistrement de votre clip vidéo en appuyant sur la touche  $x$ ; un bref signal sonore est émis.

Pendant l'enregistrement, vous pouvez activer le zoom avant ou arrière à l'aide des touches  $\bullet$  et  $\bullet$ .

En mode Enregistrement avec son, vous ne pourrez recevoir ni appel ni message. En mode Enregistrement sans son, si vous recevez un appel, l'enregistrement s'arrêtera et sera perdu.

#### **15.3.3 Mode Visionnage**

A la fin de l'enregistrement d'une séquence vidéo, appuyez sur la touche ok pour la visionner et choisissez de **Sauvegarder**, **Voir**, **Envoyer**, **Sauver et envoyer**, **Annuler** la vidéo, l'**Associer** à un contact ou à l'écran d'accueil, et sélectionnez un dossier différent (du **Dossier par défaut**) pour sauvegarder vos vidéos.

## **15.4 Panorama (1)**

Vous pouvez créer une photo panoramique en fusionnant 2 ou 3 photos. Pour un meilleur résultat, faites chevaucher légèrement les photos au moment de créer le panoramique. Prenez la première photo, mettez en panoramique, prenez la deuxième photo et répétez avec la troisième. Un panorama peut être créé uniquement en mode paysage.

(1) Non disponible sur l'OT-C652.

85

## **15.5 Réglages (photos, vidéos, panorama)**

## **15.5.1 Avant de prendre la photo, vous pouvez effectuer de multiples réglages**

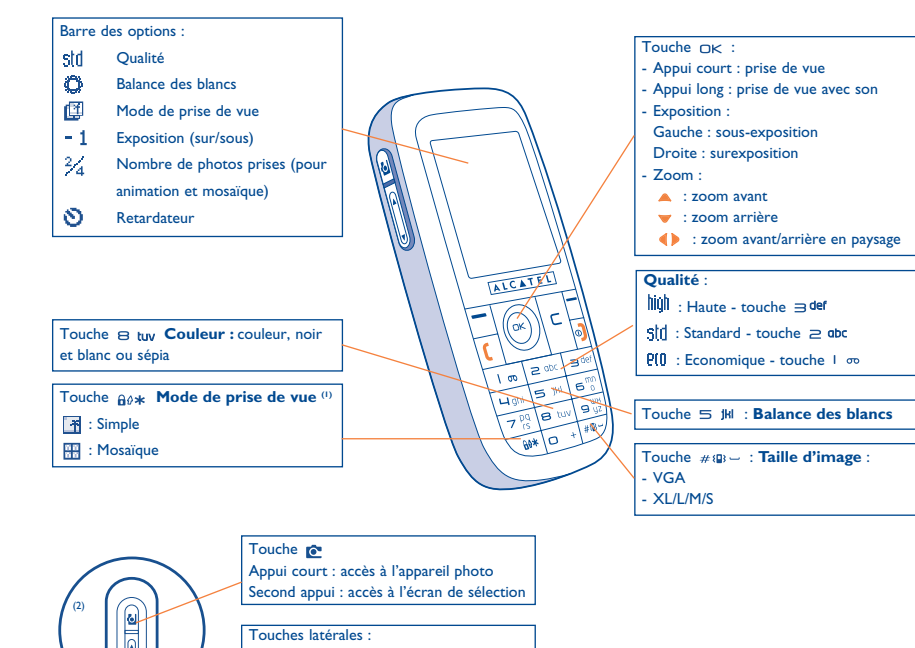

A partir de l'écran de prise de vue, appuyez sur la touche de fonction "**Options**" pour accéder aux options suivantes :

### **Taille d'image**

Sélectionnez "**Taille d'image**" dans la liste des options ou appuyez sur la touche #\$ > jusqu'à l'affichage de la taille désirée : VGA (640x480), XL (360x640), L (128x160), M (64x64) et S (32x32).

#### **Mode prise de vue**

Sélectionnez "**Mode prise de vue**" dans la liste des options ou appuyez sur la touche  $\theta^*$  pour choisir l'un des modes suivants :

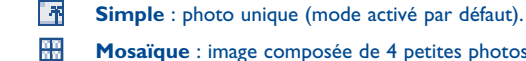

**Mosaïque** : image composée de 4 petites photos.

#### **Cadre**

Choisissez un encadrement qui viendra se placer sur votre photo. Vous retrouvez également cette option dans la fonction "**Modifier**" (cf. page 90).

(1) Non disponible au format panoramique.

Touches latérales +: zoom avant zoom arrière

<sup>(2)</sup> La touche Appareil photo et les touches latérales ne sont pas disponibles sur l'OT-C652.

87

#### **Qualité**

Sélectionnez "**Qualité**" dans la liste des options ou bien accédez directement à cette option en appuyant sur les touches  $\sqrt{ }$   $\infty$ ,  $\ge$   $abc$ ,  $\Rightarrow$  def :

: qualité économique, taille mémoire optimisée.

: qualité standard, compromis entre la taille et la qualité,

high qualité haute, excellente pour un envoi vers un PC,

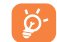

**Attention** : plus la qualité est haute, plus la mémoire requise est importante. Suivant le format des photos, vous pourriez avoir par exemple :

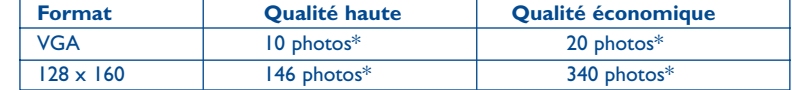

### **Retardateur**

La prise de vue se fait réellement 10 secondes après avoir appuyé sur  $\alpha$ K. Un signal sonore vous signale la prise de la photo.

#### **Balance des blancs**

En appuyant sur la touche de fonction "**Options**", vous pouvez choisir l'un des 5 réglages proposés :

Auto : réglage automatique (aucune icône ne s'affichera sur votre écran),

- o Ensoleillé,
- ల Nuageux,
- ¢ Nuit : l'exposition est augmentée pour une photo plus nette.
- В Intérieur/Lumière artificielle.
- \* Ces estimations vous sont données à titre indicatif pour un téléphone équipé d'une mémoire de 1 Megaoctet.

89

#### **Couleur**

Vous pouvez choisir les effets de couleur. Cette option est directement accessible à partir de l'écran de prise de vue en appuyant sur la touche  $\Theta$  tw.

#### **Autres accès directs depuis l'écran de prise de vue**

**Exposition** : réglez le contraste de votre photo à l'aide de la touche de navigation.  $\blacksquare$  : sous-exposition, : surexposition.

**Zoom** (1) : activez le zoom avec la touche de navigation  $\bullet$ . A : zoom avant, v : zoom arrière (portrait). Pour le mode paysage, utilisez les touches () ou les touches latérales +/-.

Vous pouvez aussi accéder à la vidéo, au mode panorama, changer le dossier de stockage de vos clichés.

#### **15.5.2 Options disponibles après la prise de vue**

Après la prise de vue (photo ou animation), vous pouvez **Envoyer**, **Sauvegarder et Envoyer**, **Sauver**, **Annuler**, **Modifier** (voir ci-dessous) votre photo, ou lui **Associer un son**, accéder à votre **Album image**, ou l'**Associer à** un contact du répertoire ou à l'écran d'accueil, etc.

Dès la fin de la prise de vue, vous pouvez également effectuer une rotation de l'image avec la touche ou une réduction (pour certains formats) avec la touche  $\triangle$ .

## **15.5.3 Modifier les images**

Accédez à l'"**AlbumMultimédia**" ou au menu "**Appareil photo**" (2) et sélectionnez "**Modifier**". Vous pouvez **Réduire** l'image, **Ajouter un tampon** ou **Ajouter un cadre** à l'image. D'autres cadres sont proposés sur le site www.myonetouch.com.

- La fonction zoom n'est pas disponible pour les formats VGA et XL.
- <sup>(2)</sup> Le contenu multimédia (mélodies, images, dessins, etc.) de cet appareil photo est réservé à un usage strictement privé à l'exclusion de tout usage commercial. Tout usage illicite est répréhensible et relèverait de la seule responsabilité de son auteur.

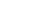

#### **GABE 15.6**

Cette fonction exclusive vous permet d'envoyer un MMS avec une photo et un son ou une vidéo en 3 clics sur la touche  $\mathbf{\hat{c}}$  :

⊜ Appuyez sur la touche  $\bullet$  pour sélectionner le mode Appareil photo,

⊜ Appuyez sur la touche  $\bullet$  pour prendre votre photo ou votre vidéo

**SHOIC** Appuyez sur la touche  $\mathbf{\hat{e}}$  pour l'envoyer à "Mon Favori".

Evitez de faire un usage abusif de la fonction Appareil photo, respectez la vie d'autrui et la ිර réglementation locale en vigueur.

## **16 Jeux & Applications ................................**

Votre téléphone intègre éventuellement <sup>(i)</sup> des applications et jeux lava™, mais vous pouvez également en télécharger auprès des fournisseurs de services<sup>(2)</sup>.

Le menu "**Jeux & Appli.**" permet de gérer les applications Java™ installées dans votre téléphone. Il comporte trois répertoires et un dossier de configuration :

- **Général** : répertoire contenant l'ensemble des applications et des jeux,
- 觋 **Jeux** : répertoire des jeux,
- St. **Applications** : répertoire contenant les autres applications,
- 與 **Réglages** : contient vos paramètres son, rétro-éclairage et réseau.
- **16.1 Lancer une application**

Sélectionnez l'application. Appuyez sur la touche o<sub>K</sub> puis sélectionnez "Lancer".

(1) Selon votre pays ou votre opérateur.

<sup>(2)</sup> Accès obligatoire aux services WAP (cf. page 74).

91

### **16.2 Options disponibles**

- **Lancer** Lancez l'application.
- **Information** Affichez les informations sur l'application.
- **Télécharger** Téléchargez une application.
- **Supprimer** Effacez l'application. Si vous effacez une application pré-installée dans votre téléphone, suivant l'application, vous pouvez :
	- la télécharger à nouveau depuis le serveur www.tcl-ta.com
	- la télécharger à nouveau depuis le site de votre opérateur. Contactez ce dernier pour de plus amples informations.
	- Cependant, notez que certaines applications ne sont pas téléchargeables une seconde fois.
- **Classer** Classez l'application dans le répertoire "**Jeux**" ou "**Applications**".

## **16.3 Télécharger une application**

votre fournisseur de services.

Vous pouvez télécharger de nouvelles applications Java™ de deux manières :

- Accédez au menu "**Jeux & Appli.**" et sélectionnez la touche de fonction "**Télécharger**". L'écran affiche une liste de favoris WAP pour le téléchargement de l'application. Choisissez le favori approprié pour se connecter à la page WAP correspondante.
	-

Vous ne pouvez télécharger une application |ava™ qu'à la condition d'activer un profil WAP (1) au préalable (cf. page 74).

- Ou bien, à partir de l'écran d'accueil en sélectionnant le menu "**WAP**" puis "**Signets**" et "**My One Touch**".

L'application téléchargée peut être sauvegardée dans le dossier Jeux ou le dossier Applications.

## **16.4 Push Java™**

Selon votre fournisseur de services/opérateur, vous pouvez recevoir des messages Java™ Push qui vous invitent à lancer de nouvelles applications.

## **16.5 Réglages**

- Son Activez/désactivez le son pour toutes les applications.

- **Eclairage** Activez/désactivez le rétro-éclairage.
- Accès **Accès** Liste des profils réseau disponibles pour les Jeux & Applications. Cette liste est composée du
- **réseau** profil WAP actif et des profils spécifiques aux Jeux & Applications. Pour sélectionner un profil, accédez à la liste, appuyez sur et sélectionnez "**Confirmer**". Pour modifier un profil spécifique aux Jeux & Applications, accédez à la liste, appuyez sur ok et sélectionnez "**Modifier**". Pour créer un profil, accédez à la liste, appuyez sur et sélectionnez "**Créer**". Pour les différentes options, veuillez vous reporter à la page 74.
- **Mémoire** Affichez l'espace mémoire disponible. Les applications utilisent la mémoire partagée (cf page 64).

#### **Au cours de l'exécution d'une application**

- Pour effectuer une pause, faites un appui court sur
- Pour quitter l'application, faites un appui long sur

Autorisation d'accès au réseau : certaines applications requièrent un accès réseau ou l'envoi d'un SMS. Dans ce cas, sélectionnez le profil d'autorisation souhaité avec la touche de navigation  $\clubsuit$ , appuyez sur ok pour prendre en compte la sélection puis appuyez sur "**Confirmer**" pour confirmer le tout.

93

(1) Vérifiez la disponibilité et les tarifs des différents services WAP auprès de votre opérateur et/ou de

#### **Clause de non responsabilité**

Le chargement ou l'exécution d'une application ne nuit ni ne modifie les logiciels existants de votre téléphone mobile compatible Java™.

T&A Mobile Phones Limited et ses filiales rejettent toute responsabilité ou garantie pour ou à cause des applications utilisées ultérieurement par le client et pour les logiciels qui ne sont pas contenus dans le téléphone à la livraison.

L'acheteur supporte seul le risque de perte, d'endommagement ou de défaut de l'appareil ou des applications ou logiciels, ainsi que d'une façon générale de tous les dommages et conséquences que peut entraîner l'utilisation desdits applications et logiciels. Dans l'hypothèse où ces applications ou logiciels ou l'installation ultérieure de certaines fonctions venaient à être perdues en raison de certaines conditions techniques telles que l'échange/le remplacement et éventuellement la réparation de l'appareil, l'acheteur devra renouveler l'opération ou le téléchargement. T&A Mobile Phones Limited et ses filiales n'accordent aucune garantie et rejettent toute responsabilité dans le cas où le téléchargement ou l'installation s'avère totalement impossible ou impossible sans engager de frais supplémentaires.

## **17 Faites plus avec votre mobile ....................**

## **17.1 Les services "My One Touch" de T&A Mobile Phones**

Notre site Internet vous propose toute une gamme de services afin que vous puissiez tirer le meilleur parti de votre téléphone mobile.

Rendez-vous donc sur le site "**www.tcl-ta.com**" ou plus simplement, choisissez l'option "**My One Touch**" de votre téléphone mobile en sélectionnant "**Services**" ou "**Personnalisation**/ **Sonneries**" ou "**Album Multimédia/Mes Images**/**Télécharger**" depuis le menu général.

## **17.2 La suite logicielle PC d'Alcatel**

Selon le modèle, ce pack peut inclure une suite logicielle PC. A défaut, vous pourrez la télécharger gratuitement sur notre site. La suite logicielle inclut :

- un Studio multimédia pour :
- personnaliser votre téléphone mobile à l'aide de sons, mélodies, images, animations et vidéos. • transférer sur votre PC les photos et vidéos prises avec votre appareil photo.
- One Touch Sync pour :
- synchroniser votre téléphone mobile avec : MS Outlook 98 / 2000 / 2002 / 2003, Outlook Express 5.0 / 6.0, Lotus Notes 4.6 / 5.0 / 6.0 / 6.5, Lotus Organiser 5.0 / 6.0
- un Assistant Data Connection Wizard pour :
- connecter votre PC à l'internet en utilisant votre téléphone mobile.

#### **Systèmes d'exploitation compatibles**

- Windows 2000 avec Service Pack 4 (SP4) ou version plus récente
- Windows XP avec Service Pack 1 (SP1) ou version plus récente

## **18 Mode de saisie Latin/Table des caractères (1)**

Pour écrire vos messages ou vos e-mails, vous avez deux modes de saisie :

- Normal
- Prédictif avec le mode T9

## **Mode normal**

Ce mode vous permet de saisir un texte en choisissant une lettre ou une séquence de caractères associés à une touche. Appuyez sur la touche plusieurs fois jusqu'à ce que la lettre apparaisse en vidéo inverse.

Lorsque vous relâchez la touche, la lettre vient s'insérer dans le texte.

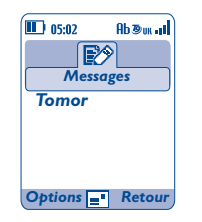

## **Mode Prédictif T9**

Ce mode facilite l'écriture de vos messages texte.

Ecrivez un mot en appuyant sur une touche de  $\equiv$  abc à  $\equiv$   $\mathbb{R}$ . Au fur et à mesure que vous appuierez sur d'autres touches, ce mot changera (pour se rapprocher le plus possible du mot à écrire).

Exemple : Pour saisir "**Tomorrow**", appuyez sur les touches suivantes :

 $\mathbf{B}_{\text{tuv}}$ ,  $\mathbf{C}_{\text{a}}^{\text{mn}}$ ,  $\mathbf{C}_{\text{a}}^{\text{mn}}$  = Too -> $\mathbf{C}_{\text{a}}^{\text{mn}}$  -> tomorrow

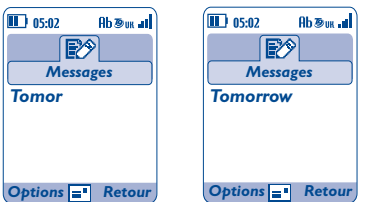

A tout moment vous avez accès à différentes options en appuyant sur la touche de fonction "**Options**" : basculez entre les modes normal/prédictif/T9 ("**Normal/Prédictif**"), accédez aux symboles ("**Symboles**"), accédez aux chiffres ("**Ajout chiffres**"), lancez l'aide T9 ("**Aide T9** "), affichez la liste des langues disponibles ("**Langues**"), ajoutez un mot au dictionnaire de l'utilisateur ("**Mes mots**"), complétez ou non le mot ("**Finir mot OUI/NON**") et complétez ou non la phrase ("**Finir phrase OUI/NON**").

(1) Pour les langues particulières comme le Chinois, veuillez vous reporter aux addenda spécifiques.

97

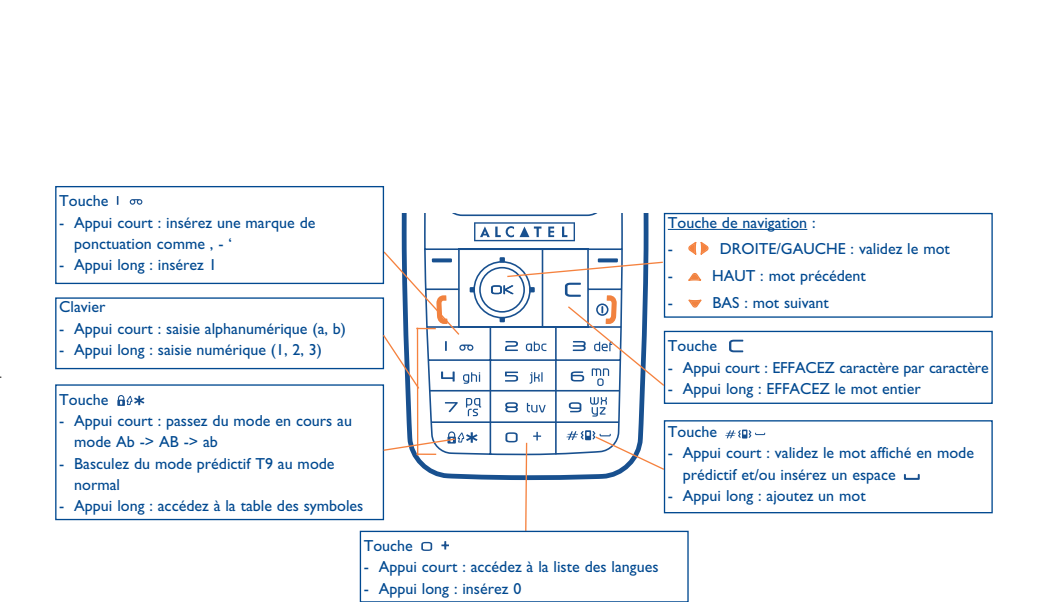

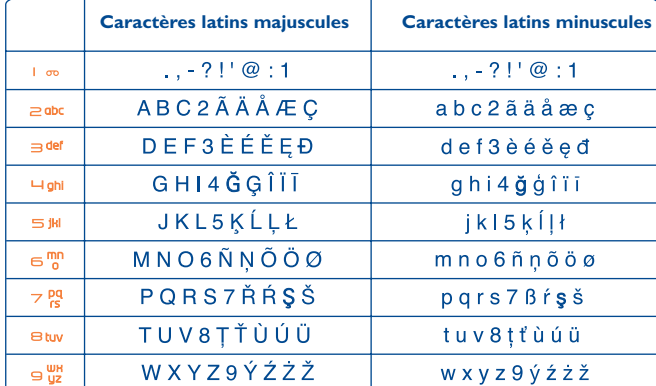

Cette table de caractères est générique. Tous les caractères disponibles ne sont pas affichés. Les lettres proposées peuvent varier selon la langue.

## **Table des symboles**

Appuyez sur la touche  $\omega*$  (appui long) pour afficher la table des symboles ; le curseur est placé au centre, déplacez-le avec la touche de navigation.

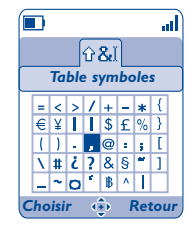

100

## **19 Garantie du téléphone ................................**

Nous vous félicitons pour le choix de ce téléphone et souhaitons qu'il vous donne entière satisfaction.

Votre téléphone est garanti contre tout défaut de conformité par rapport aux spécifications techniques du produit pendant une durée de douze (12) mois à compter de la date figurant sur votre facture lors de l'achat initial (1).

Les conditions de garantie définies dans le manuel s'appliquent dans les mêmes termes à la batterie et aux accessoires mais pour une durée de six  $(6)$  mois <sup>(2)</sup> à compter de la date d'achat figurant sur votre facture.

Au titre de cette garantie, vous devez sans tarder aviser votre revendeur (ou tout centre de maintenance agréé par T&A Mobile Phones Limited ou ses filiales dont la liste figure sur le site www.tcl-ta.com) de tout défaut constaté et lui présenter la facture telle qu'elle vous a été remise lors de votre achat. Le revendeur ou le centre de maintenance, remplacera ou réparera, à ses frais, tout ou partie du téléphone ou de l'accessoire reconnu défectueux, la présente garantie couvrant les pièces et les frais de main d'œuvre à l'exclusion de tout autre coût. La réparation ou le remplacement pourra être effectué(e) avec des produits remis à neuf et reconditionnés et dont les fonctionnalités sont équivalentes à des produits neufs.

Les interventions au titre de la garantie, notamment la réparation, la modification ou le remplacement de produits donnent droit à une garantie de trois (3) mois, sauf dispositions légales contraires.

La présente garantie ne s'applique pas aux défauts de votre téléphone et/ou de votre accessoire occasionnés par :

- 1) le non-respect des instructions d'utilisation ou d'installation,
- 2) le non-respect des normes techniques et de sécurité en vigueur dans la zone géographique d'utilisation,
- 3) le mauvais entretien des sources d'énergie et de l'installation électrique générale,
- 4) les accidents ou les conséquences du vol du véhicule de transport, les actes de vandalisme, la foudre, l'incendie, l'humidité, les infiltrations de liquide, les intempéries,
- 5) une association ou une intégration dans des équipements non fournis ou non recommandés par T&A Mobile Phones Limited ou ses filiales, sauf accord exprès écrit,
- (1) La durée de la garantie peut varier en fonction de disposition impérative applicable dans la législation de votre pays.
- (2) La durée en temps de parole, en veille, et le cycle de vie total d'une batterie rechargeable Alcatel pour téléphone dépendra des conditions d'usage et des configurations réseau. S'agissant d'un consommable, les spécifications indiquent que vous devriez obtenir une performance optimale pour votre téléphone Alcatel pendant les six premiers mois de l'achat et pour environ 200 charges.
- 6) toute intervention, modification, réparation par des personnes non autorisées par T&A Mobile Phones Limited ou ses filiales, le revendeur ou le centre de maintenance agréé,
- 7) une utilisation dans un but autre que celui auquel ils sont destinés,
- 8) l'usure normale,
- 9) le mauvais fonctionnement occasionné par des causes extérieures (ex. : perturbations électriques produites par d'autres équipements, variation de tension du secteur électrique et/ou ligne téléphonique),
- 10)les modifications apportés, fussent-elles obligatoires, en application de l'évolution de la réglementation et/ou des modifications des paramètres du réseau,
- 11)les défauts de liaison consécutifs à une mauvaise propagation ou causés par l'absence de recouvrement des couvertures relais-radios.

Les téléphones ou accessoires dont les marques ou les numéros de série ont été enlevés ou modifiés, ainsi que les téléphones dont les étiquettes sont décollées ou détériorées sont exclus de la présente garantie.

Conformément à la loi applicable, T&A Mobile Phones Limited ou ses filiales vous offre une garantie contre les vices cachés (vices inhérents de conception, de fabrication, etc.).

Les dispositions ci-dessus constituent les seuls recours pouvant être exercés auprès du fabricant et du revendeur en cas de défectuosité du téléphone ou de l'accessoire.

# **20 Accessoires (1)................................................**

Une fonction "mains-libres" est intégrée sur les téléphones mobiles GSM d'Alcatel de la dernière génération. Elle vous permet d'utiliser le téléphone placé à une certaine distance, par exemple sur une table. Pour ceux d'entre vous qui souhaiteraient préserver une certaine confidentialité des conversations, nous suggérons l'utilisation d'une oreillette appelée kit piéton Mains-Libres.

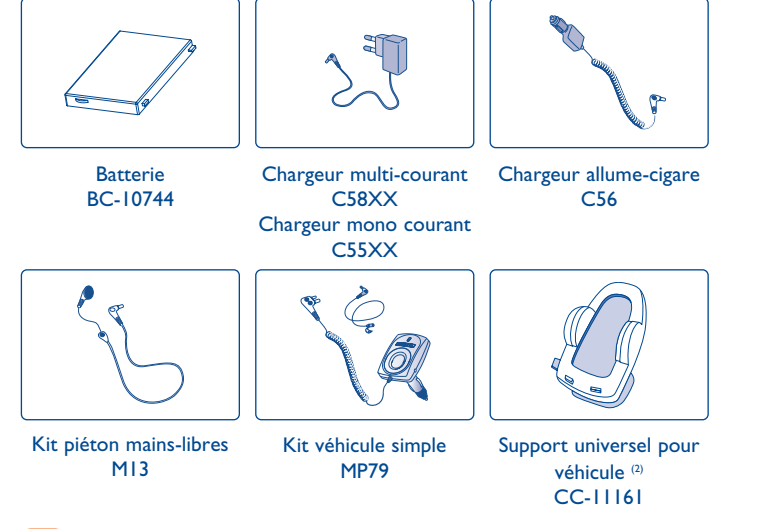

- N'utilisez votre téléphone mobile qu'avec des batteries, chargeurs et accessoires Alcatel et compatibles avec votre modèle.
- (1) Selon le produit et la disponibilité.
- (2) Non disponible sur l'OT-C652.

#### 103

# **21 Problèmes et solutions................................**

Avant de contacter le service après-vente, nous vous conseillons de lire les recommandations suivantes :

- Pour optimiser les performances du téléphone, il est conseillé d'éteindre celui-ci de temps à autre.
- Pour un fonctionnement optimal, il est conseillé de recharger complètement la batterie  $(\blacksquare\blacksquare)$ .
- Evitez d'enregistrer un grand nombre de données dans la mémoire du téléphone, les performances de l'appareil pourraient en être diminuées.
- et d'effectuer quelques vérifications :

#### **Mon téléphone mobile ne s'allume pas**

- Appuyez sur la touche <sup>o</sup>j jusqu'à l'allumage de l'écran
- Vérifiez la charge de votre batterie
- Vérifiez les contacts de votre batterie, enlevez puis réinstallez votre batterie et rallumez votre téléphone

### **Mon téléphone ne répond pas depuis quelques minutes**

- Appuyez sur la touche
- Enlevez votre batterie puis réinstallez-la et rallumez votre téléphone
- **La lisibilité de mon écran n'est pas satisfaisante**
- Nettoyez votre écran
- Utilisez votre téléphone mobile dans les conditions d'utilisation préconisées

#### **Mon téléphone mobile s'éteint tout seul**

- Vérifiez que votre clavier est verrouillé lorsque vous n'utilisez pas votre téléphone mobile
- Vérifiez la charge de votre batterie

#### **Mon téléphone mobile a une faible autonomie**

- Vérifiez que vous avez respecté le temps de charge complet (3 heures minimum)
- Après une charge partielle, l'indicateur de niveau de charge peut ne pas être exact. Attendez au moins 20 minutes après avoir débranché le chargeur pour obtenir une indication exacte

#### **La charge de mon téléphone mobile ne s'effectue pas correctement**

- Vérifiez que votre batterie n'est pas complètement déchargée, l'animation liée à la charge peut prendre quelques minutes et être accompagnée d'un léger sifflement
- Vérifiez que la charge s'effectue dans des conditions normales (0°C +40°C)
- Vérifiez l'insertion de votre batterie ; elle doit être insérée avant le branchement du chargeur
- Vérifiez que vous utilisez bien un chargeur et une batterie Alcatel
- Vérifiez la compatibilité des prises de courant à l'étranger

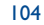

#### **Mon téléphone mobile n'est pas connecté à un réseau**

- Essayez de voir si votre téléphone mobile capte dans un autre endroit
- Vérifiez la couverture du réseau auprès de votre opérateur
- Vérifiez la validité de votre carte SIM auprès de votre opérateur
- Essayez la sélection manuelle du réseau ou des réseaux disponibles (cf. page 59)
- Essayez plus tard si le réseau est surchargé

#### **Erreur de la carte SIM**

- Vérifiez que la carte SIM est insérée correctement (cf. page 15)
- Vérifiez auprès de votre opérateur que votre carte SIM est compatible 3V, les anciennes cartes SIM 5V ne peuvent plus être utilisées
- Vérifiez que la puce de votre carte SIM n'est pas endommagée ou rayée

#### **Impossible d'émettre un appel**

- Vérifiez que vous avez composé un numéro valide et appuyé sur la touche
- Pour les appels internationaux, vérifiez les codes pays/ zones
- Vérifiez que votre téléphone mobile est connecté à un réseau, que celui-ci n'est pas surchargé ou indisponible
- Vérifiez votre abonnement auprès de votre opérateur (crédit, validité de la carte SIM)
- Vérifiez que vous n'avez pas interdit les appels sortants (cf. page 27)

#### **Impossible de recevoir des appels**

- Vérifiez que votre téléphone mobile est allumé et connecté à un réseau (réseau surchargé, indisponible)
- Vérifiez votre abonnement auprès de votre opérateur (validité de la carte SIM)
- Vérifiez que vous n'avez pas renvoyé les appels entrants (cf. page 27)
- Vérifiez que vous n'avez pas interdit certains appels

#### **Le nom de mon interlocuteur n'apparaît pas lors de l'arrivée d'un appel**

- Vérifiez que vous avez souscrit ce service auprès de votre opérateur
- Votre correspondant a masqué son numéro

#### **La qualité sonore des appels n'est pas optimale**

- En cours de communication vous pouvez régler le volume grâce à la touche
- Contrôler l'icône de réception radio

#### **Je ne peux pas utiliser des fonctions décrites dans le manuel**

- Vérifiez la disponibilité de ce service selon votre abonnement auprès de votre opérateur
- Vérifiez si cette fonction ne nécessite pas un accessoire Alcatel

#### **Aucun numéro n'est composé lorsque je sélectionne un numéro dans mon répertoire**

- Vérifiez que vous avez correctement enregistré ce numéro
- Vérifiez que vous avez sélectionné le préfixe du pays lorsque vous appelez à l'étranger

#### **Je ne peux plus créer de fiche dans mon répertoire**

- Vérifiez que le répertoire de votre carte SIM n'est pas plein, supprimez des fiches ou enregistrez des fiches dans le répertoire produit (Professionnel ou Personnel)
- Vérifiez que dans l'option "**Interdits**" des "**Appels reçus**", la fonction "**Hors rép. SIM**" n'est pas activée

#### **Mes correspondants ne peuvent pas laisser de message sur ma messagerie**

• Vérifiez la disponibilité de ce service auprès de votre opérateur

#### **Je ne peux pas accéder à ma messagerie vocale**

- Vérifiez que le numéro de la messagerie vocale de votre opérateur est bien enregistré dans "**Mes Numéros**"
- Essayez plus tard si le réseau est occupé

#### **Je n'arrive pas à envoyer ou recevoir des messages MMS,Vox MMS**

- Vérifiez la mémoire de votre produit qui est peut-être pleine
- Vérifiez la disponibilité de ce service et les paramètres MMS auprès de votre opérateur (cf. page 44)
- Vérifiez le numéro du centre serveur ou des profils MMS auprès de votre opérateur
- Essayez plus tard, le centre serveur est peut-être saturé

#### L'icône **de apparaît sur mon écran de veille**

• Vous avez enregistré trop de messages texte dans la mémoire de votre carte SIM ; supprimez-en ou archivez-en dans la mémoire du produit

#### **L'icône << - >> apparaît**

• Vous êtes en dehors d'une zone de couverture réseau

#### **J'ai déjà saisi 3 mauvais codes PIN**

• Contactez votre opérateur pour obtenir le code PUK de déblocage

#### **Je n'arrive pas à connecter mon téléphone avec mon ordinateur**

- Installez d'abord la suite logicielle d'Alcatel
- Utilisez l'"Installation de la connexion" pour installer la connexion
- Si vous utilisez l'infrarouge, vérifiez que celui-ci est bien activé (cf. page 65)
- Si vous utilisez fréquemment l'infrarouge, nous vous conseillons de le programmer en raccourci clavier (cf. page 55).
- Vérifiez que votre ordinateur correspond aux spécifications requises pour installer la Suite Logicielle PC d'Alcatel

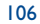

## $\left|$  E5V2\_UM\_FR\_29-07-05 9/08/05 11:16  $\frac{1}{\sqrt{2}}$

Le nom et le logo Alcatel sont des marques enregistrées d'Alcatel utilisées sous licence par T&A Mobile Phones Limited

> Tous droits réservés © Copyright 2005 T&A Mobile Phones Limited.

T&A Mobile Phones Limited se réserve le droit, dans l'intérêt de sa clientèle, de modifier sans préavis les caractéristiques de ses matériels.

Français - 3DS10763ABAA 01 Français - 3DS10763ABAA 01